# **МІНІСТЕРСТВО ОСВІТИ І НАУКИ УКРАЇНИ ЗАПОРІЗЬКИЙ НАЦІОНАЛЬНИЙ УНІВЕРСИТЕТ**

**МАТЕМАТИЧНИЙ ФАКУЛЬТЕТ**

**Кафедра комп'ютерних наук**

# **КВАЛІФІКАЦІЙНА РОБОТА МАГІСТРА**

# на тему: **«СИСТЕМА МОНІТОРИНГУ SMART-ЛАБОРОТОРІЇ»**

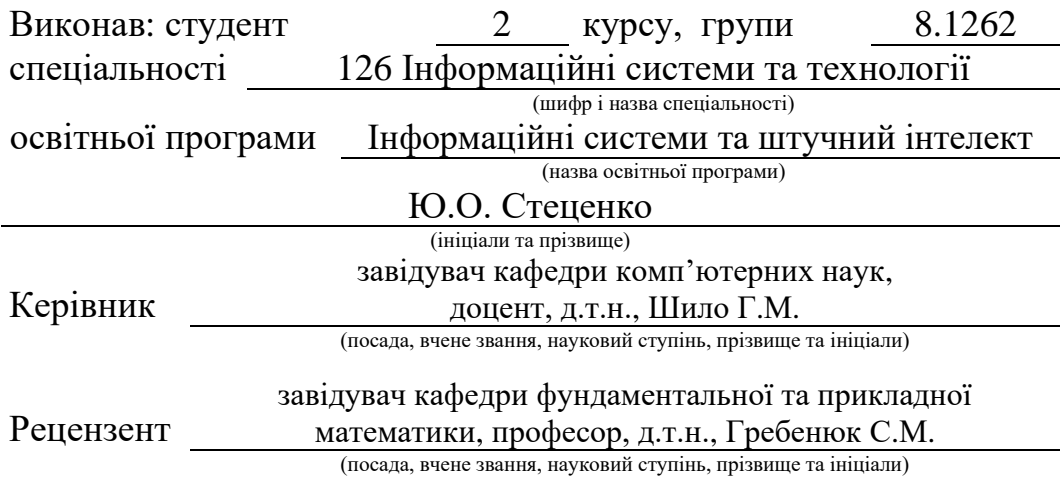

Запоріжжя 2023

# **МІНІСТЕРСТВО ОСВІТИ І НАУКИ УКРАЇНИ ЗАПОРІЗЬКИЙ НАЦІОНАЛЬНИЙ УНІВЕРСИТЕТ**

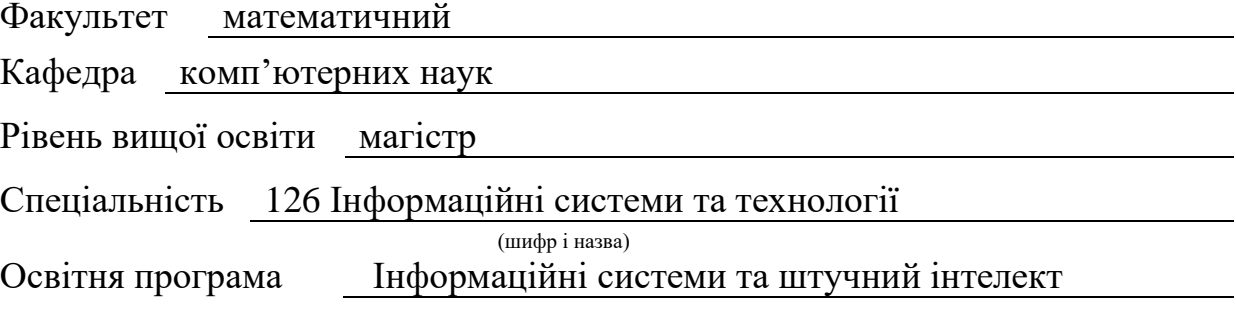

**ЗАТВЕРДЖУЮ** Завідувач кафедри комп'ютерних наук, д.т.н., доцент

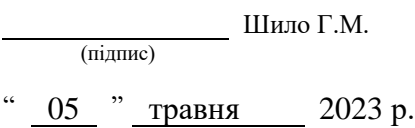

# **З А В Д А Н Н Я**

## **НА КВАЛІФІКАЦІЙНУ РОБОТУ СТУДЕНТОВІ**

#### Стеценку Юрію Олексійовичу

(прізвище, ім'я та по-батькові)

1. Тема роботи Система моніторингу smart-лабораторії

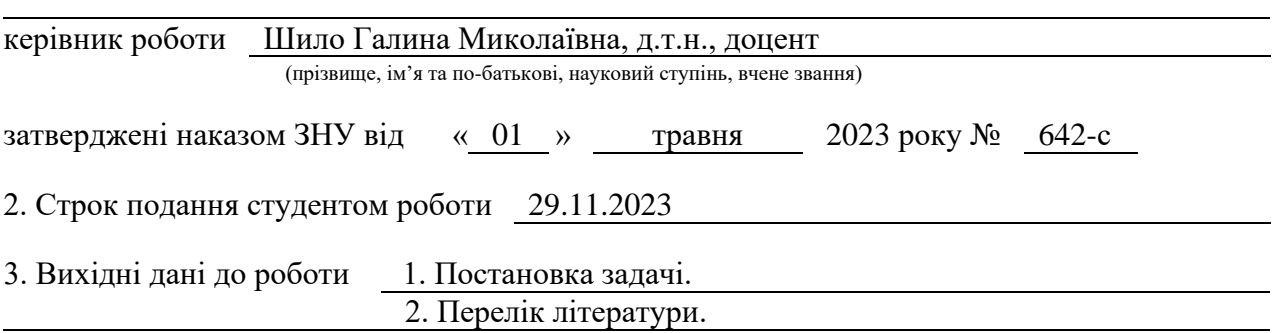

4. Зміст розрахунково-пояснювальної записки (перелік питань, які потрібно розробити) 1. Постановка задачі.

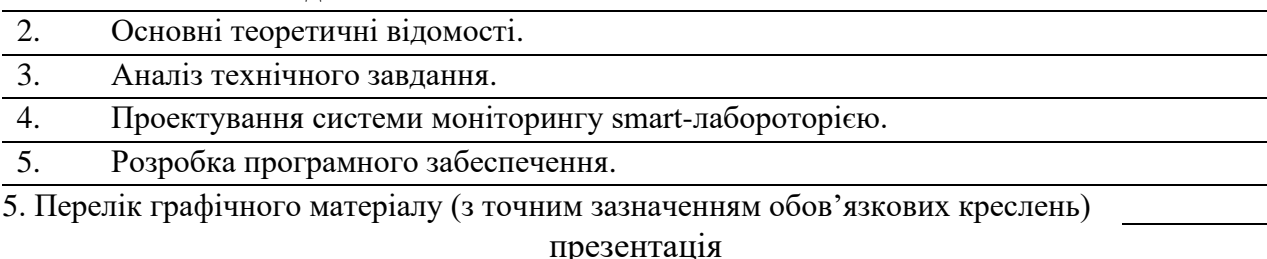

#### 6. Консультанти розділів роботи

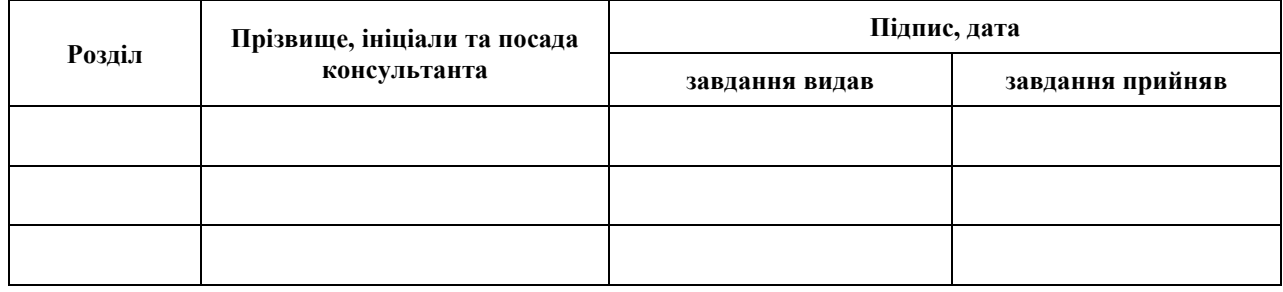

7. Дата видачі завдання 05.05.2023

**К А Л Е Н Д А Р Н И Й П Л А Н**

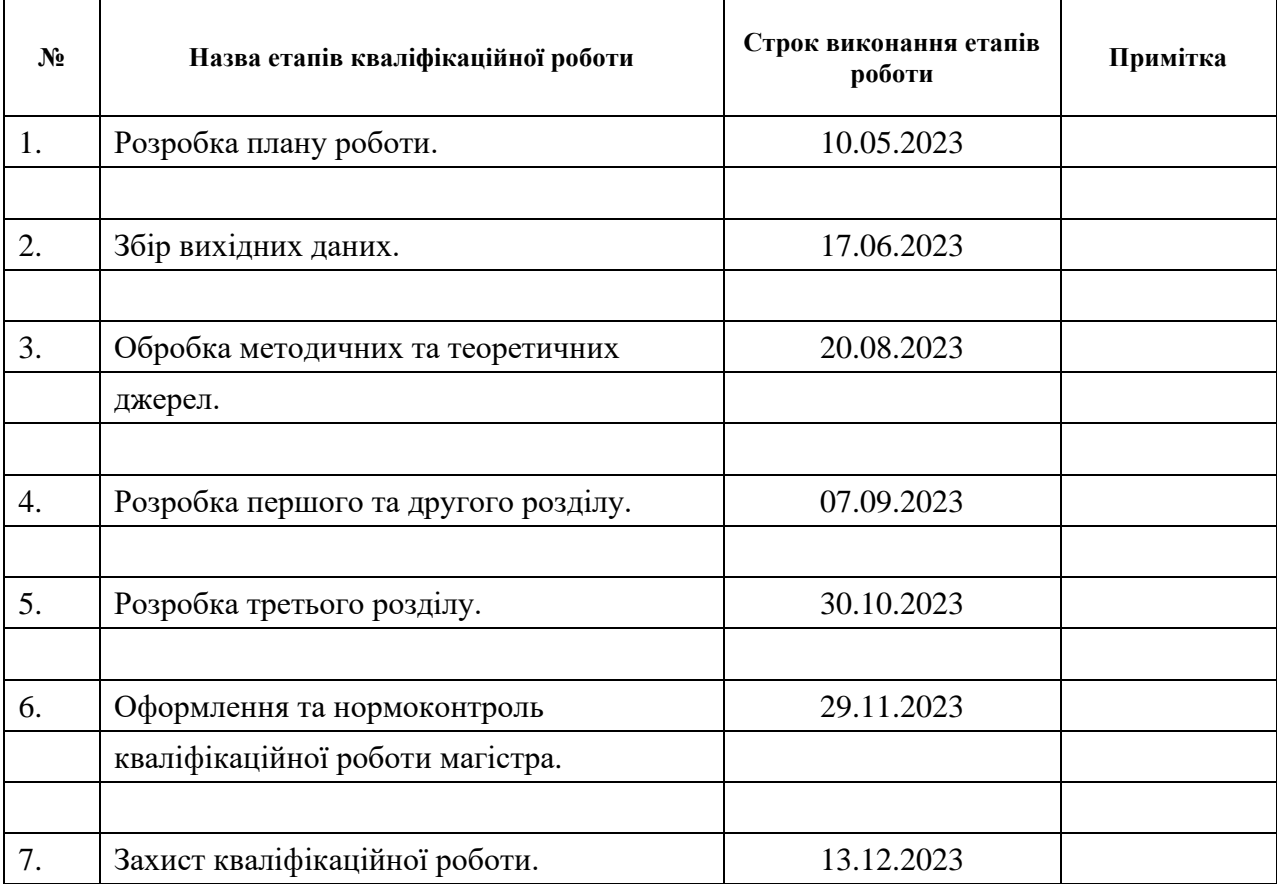

Студент **С** <u>(підпис)</u> Волостеценко (ніціали та прізвище) (підпис) (ініціали та прізвище)

(підпис) (ініціали та прізвище)

Керівник роботи  $\overline{\text{minmax}}$   $\overline{\text{minmax}}$ 

**Нормоконтроль пройдено**

Нормоконтролер <u>(підпис)</u> О.Г.Спиця

(підпис) (ініціали та прізвище)

#### **РЕФЕРАТ**

<span id="page-3-0"></span>Кваліфікаційна робота магістра «Система моніторингу smartлабораторії»: 53 с., 19 рис., 3 табл., 16 джерел.

ІНТЕРФЕЙС, МІКРОКОНТРОЛЕР, SMART-ЛАБОРАТОРІЯ, SMART-ОБ'ЄКТИ, UNITY

Об'єкт дослідження – smart-лабораторія.

Предмет дослідження – управління smart-об'єктами.

Мета роботи: розробка мобільного застосунку системи віддаленого керування роботою smart-об'єктів у лабораторії.

Метод дослідження – проєктування та розробка мобільного застосунку для віддаленого керування світлом, температурою, електронними замками, датчиками руху у лабораторії .

Віддалене керування smart-об'єктами покращує енергоефективність та працефектівность. Smart-об'єкти відкривають додаткові можливості під час роботи або коли нікого навіть не має на робочому місці. Управління smartоб'єктами відбувається за допомогою розробленого мобільного додатку.

Розроблений мобільний додаток надає можливість для створення продуктивних умов роботи та комфорту працівників у лабораторії, де smartоб'єкти інтегровані в єдину систему.

#### **SUMMARY**

<span id="page-4-0"></span>Master's Qualification Theses «Monitoring System of Smart Laboratory»: 53 pages, 19 figures, 3 tables, 16 references.

INTERFACE, MICROCONTROLLER, SMART LABORATORY, SMART OBJECTS, UNITY.

Object of the study – treatment and monitoring of robots with smart objects in a smart laboratory.

Aim of the study: development of a mobile installation system for remote robotic cleaning of smart objects in the laboratory .

Method of research – design and development of a mobile locker for remote monitoring of light, temperature, electronic locks, roc sensors in the laboratory .

Remote management of smart objects improves energy efficiency and work efficiency. Smart objects open up additional possibilities during work or when no one is even at the workplace. Smart objects are managed using a developed mobile application.

The developed mobile application provides an opportunity to create productive working conditions and comfort for employees in a laboratory where smart objects are integrated into a single system.

### **3MICT**

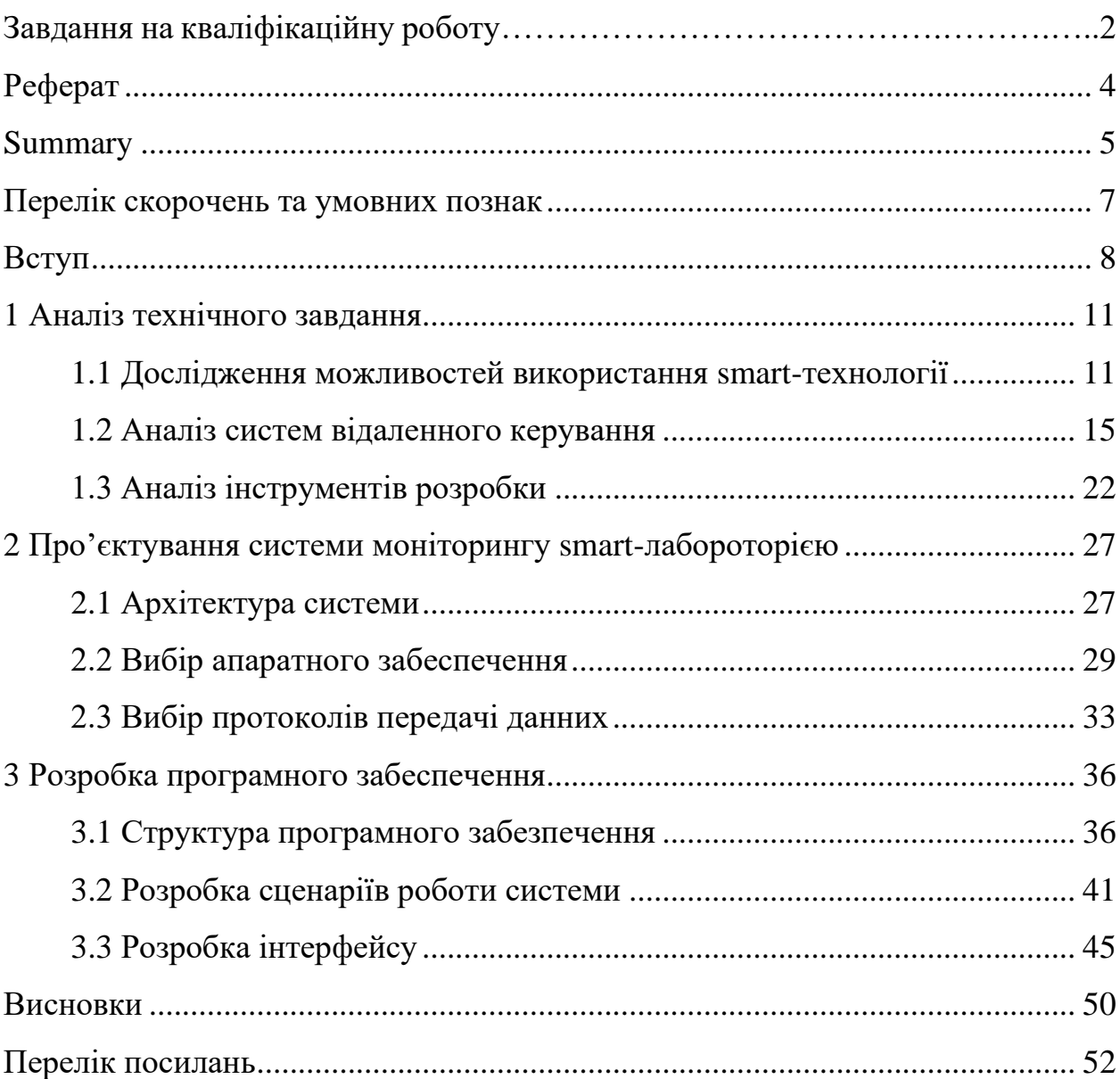

### <span id="page-6-0"></span>**ПЕРЕЛІК СКОРОЧЕНЬ ТА УМОВНИХ ПОЗНАК**

- HTTP – Hypertext Transfer Protocol;
- **TCP** – Transmission Control Protocol;
- IP – Internet Protocol;

#### **ВСТУП**

Сучасний прогрес технологій максимально швидко впливає на різні сфери життя, такі як розумні дома, розумні зупинки, розумні машини та розумні лабораторії. Використання smart-об'єктів управління - це ключ для оптимізації робочого часу та підвищення ефективності під час праці у лабораторії. У цьому світі освітлення, безпека, температурний режим та доступ до приміщення - звичайні речі, які ми робимо щодня, проте їх можливо вдосконалити.

Управління світлом це одна із базових речей, які можливо удосконалити та спростити для економії часу. Зручний доступ до управління світлом з додатку дає можливість дуже легко підстроїти його під себе, а також мати змогу керувати світлом коли нікого немає на робочому місці. Наприклад для більш детального перегляду приміщення через камери.

Також самою важливою системою являється управління датчиками руху, яка допоможе ефективно контролювати безпеку у лабораторії та доступи до різних кімнат. У будь-який час співробітник має можливість перевірити статус датчиків руху або ввімкнути чи вимкнути в залежності від потреб. Наприклад, стажеру потрібно пройти до обладнання але коду для вимкнення датчиків руху немає, він телефонує людині яка вимкне датчики для того щоб він міг взяти обладнання для дослідів.

Можливість управління електронними замками з додатку на телефоні є невід'ємною частиною для створення безпеки у тій чи іншій кімнаті, або дверей що контролюють доступ до лабораторії, навіть якщо відсутні люди на робочому місці. Це дуже зручний та технологічний спосіб для керування безпекою лабораторій та доступом до різних рівнів у ній.

Регулювання температури в лабораторії за допомогою мобільного додатку дуже сильно підвищує комфорт роботи, а також може допомогти у збереженні різного лабораторного обладнання. Датчики температури, які

мають можливість віддаленого керування дозволяють швидко та ефективно реагувати на зміни умов у кімнатах лабораторії. Завдяки віддаленому налаштуванню температури можливо налаштувати температуру під себе, або під вид діяльності, яким будуть займатися у лабораторії, експерименти.

Зручний інтерфейс віддаленого керування відкриває колосальні можливості для подальшого розвитку різних розумних систем у лабораторії. Smart-лабороторії – це дуже актуальна тема.

Стаття про Smart Lab від компанії Siemens [1] пояснює, як цифровізація та інтернет речей (IoT) дозволяють створювати інтелектуальну лабораторну інфраструктуру, яка оптимізує продуктивність, покращує дизайн/архітектуру, підвищує комфорт співробітників та сприяє інноваційним дослідженням та розробкам.

Стаття на сайті Labmate Online [2] розповідає про переваги переходу до цифрових технологій, впровадження централізованої лабораторної системи та використання інструментів автоматизованого ведення журналів для дотримання нормативних вимог. У статті наведено приклади успішного застосування smart-технологій у різних галузях науки, таких як харчова промисловість та геноміка.

Стаття на сайті Labguru [3] дає визначення smart-лабораторії як такої, яка використовує голістичну стратегію оптимізації, що базується на даних, прогностичних можливостях, цифрових сервісах та повній автоматизації приміщення, щоб знизити енергоспоживання, підвищити здоров'я та безпеку, збільшити продуктивність співробітників та сприяти інноваційним дослідженням.

Остаточною метою цієї роботи є розробка мобільного застосунку системи віддаленого керування роботою smart-об'єктами у лабораторії.

Для досягнення поставленої мети необхідно виконати задачі:

– aналіз smart-технологій що використовуються в smart-лабороторіях;

– aналіз аналогів систем керування об'єктами smart-лабороторії;

- вибір smart-об'єктів що будуть використовуватися у smartлабороторії;
- розробка програмного забезпечення системи віддаленого керування роботою smart-об'єктами.

#### **1 АНАЛІЗ ТЕХНІЧНОГО ЗАВДАННЯ**

#### <span id="page-10-1"></span><span id="page-10-0"></span>**1.1 Дослідження можливостей використання smart-технології**

Smart-об'єкти використовуються для оптимізації та покращення різних аспектів життя та полегшення у самих звичайних речах. Вони базуються на використанні сенсорів, датчиків, зборі та аналізу даних.

Основна мета smart-об'єктів полягає у забезпеченні ефективного використання цих технологій у сучасному світі , покращенні комфорту для людини та якості її праці, забезпеченні сталого розвитку та зручності для користувачів. Ці технології можуть бути застосовані у різних сферах, таких як містобудування, транспорт, енергетика, промисловість, освіта, домашнє господарство та багато інших.

Smart-об'єкти є комплексним підходом до використання передових технологій для створення інтелектуальних інфраструктур та сервісів. Вони включають у себе різні компоненти та елементи, які взаємодіють між собою для забезпечення мінімальних затрат часу на інші речі, що не торкаються роботи, полегшення управління самими основними функціями такими як безпека, контроль за ситуацією, контроль світла, контроль температури, контроль об'єктів які відповідаю.

Один з основних компонентів smart-об'єктів - це датчики. Вони відповідають за збір різних типів даних, таких як температура, зачинені двері чи ні, освітленість, рух та інші параметри. Датчики можуть бути розташовані в приміщеннях, на обладнанні або на якійсь поверхні у приміщенні, що дозволяє збирати важливу інформацію для подальшого аналізу.

Ще одним важливим елементом є мережі зв'язку, які забезпечують передачу даних між різними пристроями, системами контролю цих об'єктів. Це можуть бути бездротові мережі, такі як Wi-Fi без якого сучасний світ вже не можливо уявити або Bluetooth який допомагає якщо інтернет зв'язку немає, або дротові з'єднання, які забезпечують швидку та надійну передачу інформації.

Обчислювальні системи, такі як хмарні сервери або локальні сервери чи комп'ютери, виконують обробку та аналіз отриманих даних. Вони застосовують аналітичні алгоритми та штучний інтелект для виявлення закономірностей як людина користується ти чи іншим пристроєм та в подальшому буде мати можливість сама контролювати та управляти smartоб'єктами, прогнозування подій або прийняття рішень.

Одним із основних завдань smart-об'єктів є забезпечення прийняття розумних рішень. Це означає, що на основі аналізу зібраних даних автоматизована система може автоматично адаптувати параметри роботи, виконувати певні дії або надавати рекомендації користувачу.

Прикладом використання smart-об'єктів у лабораторії є компанія Smart City Lab у Амстердамі, Барселоні, Тарту, Києві. У кожного співробітника лабораторії в мобільному телефоні встановлено спеціальний мобільний додаток, який допомагає моніторити та контролювати різні smart-об'єкти у лабораторії. Воно допомагає контролювати освітлення у приміщені, вологість, температуру, доступ до біологічно небезпечних матеріалів. При наближенні до роботи чи дома коли виникне потреба співробітник може змінити температуру, чи зачинити двері які хтось залишив відчиненими. Для роботи системи використовується незліченна кількість датчиків встановлених по всій території лабораторії та за її межами.

Основною перевагою такої системи є скорочення часу який витратив би співробітник на ту чи іншу дію не віддаленим управлінням smart-об'єктом, а також працефективність та енергоефективність. Система smart-лабораторії дає можливість відключити світло якщо його не вимкнули, або увімкнути систему безпеки у лабораторії якщо там немає співробітників що допомагає максимально оптимізувати витрати на електроенергію та дає можливість не їхати у лабораторію щоб це зробити не віддалено.

Прикладом оптимізації є різні можливості у додатку з різним рівнем доступу. У випадку якщо співробітників з мінімальним рівнем доступу захоче взяти щось із зони до якого він не має доступу, він не зможе вимкнути датчики руху та відчинити замки ї пройти до тієї чи іншої зони. А у випадку коли хтось туди захоче пройти у додатку з'явиться повідомлення що людина попала під датчики руху, й по камерам можна буде глянути та звільнити цю людину. У своїй роботі я буду використовувати такі smart-об'єкти:

Управління освітленням:

Управління освітленням через мобільний додаток виявляється ключовим для забезпечення оптимальних умов роботи в лабораторії.

Зручність та Енергоефективність: Можливість увімкнення та виключення світла в будь-який момент надає користувачеві повний контроль над освітленням. Цим способом досягається ефективне використання електроенергії, що є актуальним у сучасних умовах швидкого зростання вартості енергоресурсів.

Оптимізація робочої середовища: Функція дистанційного керування освітленням також дозволяє створити оптимальні умови для проведення різноманітних експериментів та дослідів, наприклад, забезпечити додаткове освітлення для вивчення деталей під мікроскопом чи зменшити яскравість світла для експериментів, пов'язаних із зоровою чутливістю.

Управління датчиками руху:

Функція управління датчиками руху має важливе призначення в забезпеченні безпеки та ефективності лабораторних умов.

Ефективний контроль за доступом: Система, яка дозволяє вдале вмикання та вимкнення датчиків руху, забезпечує можливість ефективного контролю за доступом до приміщення. Це стає важливим у випадках віддаленої роботи або для забезпечення рівнів доступу різних користувачів.

Безпека у лабораторії: Спроможність виключати датчики руху є важливою для запобігання непередбаченим ситуаціям. Наприклад, якщо працівник повинен відвідати ті частини лабораторії, які зазвичай не використовують, він може запросити вимкнення датчиків руху для безпечного проходження.

Контроль На Дистанції: Можливість віддаленого моніторингу статусу датчиків руху забезпечує можливість оперативного реагування на події у лабораторії навіть з віддаленої локації.

Управління електронними замками:

Впровадження системи віддаленого управління електронними замками є кроком до створення безпечного та контрольованого простору лабораторії.

Герметичність приміщення: З можливістю віддаленого відкриття та закривання замків дверей, створюється можливість для створення герметичного простору. Це особливо важливо у випадках, коли важливо утримати специфічні умови в лабораторії, такі як температура чи рівень вологості.

Контроль за доступом: Система управління дверима також дозволяє контролювати доступ працівників до окремих зон лабораторії. Змінюючи статус замків, можна ефективно регулювати доступ до території в залежності від ролі та повноважень кожного працівника.

Управління температурою:

Функціонал віддаленого управління температурою дозволяє створити оптимальні умови для збереження обладнання та проведення експериментів.

Регулювання температури: Можливість віддалено налаштовувати температурний режим лабораторії робить цю функцію невід'ємною для проведення різноманітних дослідів. Наприклад, для експериментів з високою або низькою температурою.

Збереження препаратів: Контроль за температурою дозволяє ефективно зберігати та довго зберігати різноманітні хімічні та біологічні речовини, що є критичним для лабораторних умів.

Віддалене сповіщення: Система може надсилати сповіщення користувачам про будь-які зміни в температурних умовах та надавати можливість оперативно реагувати на ситуації.

Контроль Температури в Реальному Часі: Можливість віддаленого моніторингу та регулювання температури в реальному часі дає можливість .

#### <span id="page-14-0"></span>**1.2 Аналіз систем віддаленого керування**

В цьому розділи я хочу зробити аналіз різних систем віддаленого керування в порівнянні зі своєю. Для аналізу я обрав такі програми як Mi Home, Philips Hue, Nous Smart.

На теперішний час, ми живем у світі технологій й без них нікуди. Дуже багато лабораторії мають інтерес до створення мобільних додатків для віддаленого керування своєю лабораторією. Smart-об'єкти є найсучаснішим та інноваційним рішенням для покращення робочого простору, який використовує розумні технології для підвищення продуктивності, ефективності та комфорту працівників.

Xiaomi ‒ це компанія, яка спеціалізуються не тільки на розробці телефонів та інших гаджетів для дому, а також має свій додаток для віддаленого керування smart-об'єктами. Компанія Xiaomi, надає програмне рішення [4], що дає можливість поліпшити зручність роботи та підвищити продуктивність працівників.

Основні smart-об'єкти компанії Xiaomi включають рішення для світла, безпеки, та іншого для покращення робочих місць. Вони пропонують мобільні додаток, які дозволяють користувачам з легкістю керувати віддалено smartоб'єктами їх компанії.

Smart-об'єкти допомагають покращити організацію робочого простору, забезпечити ефективне використання ресурсів і сприяти співпраці між співробітниками.

На сайті компанії є можливість побачити інтерфейс мобільного додатку, а також які є smart-об'єкти у цьому додатку (рис. 1.1).

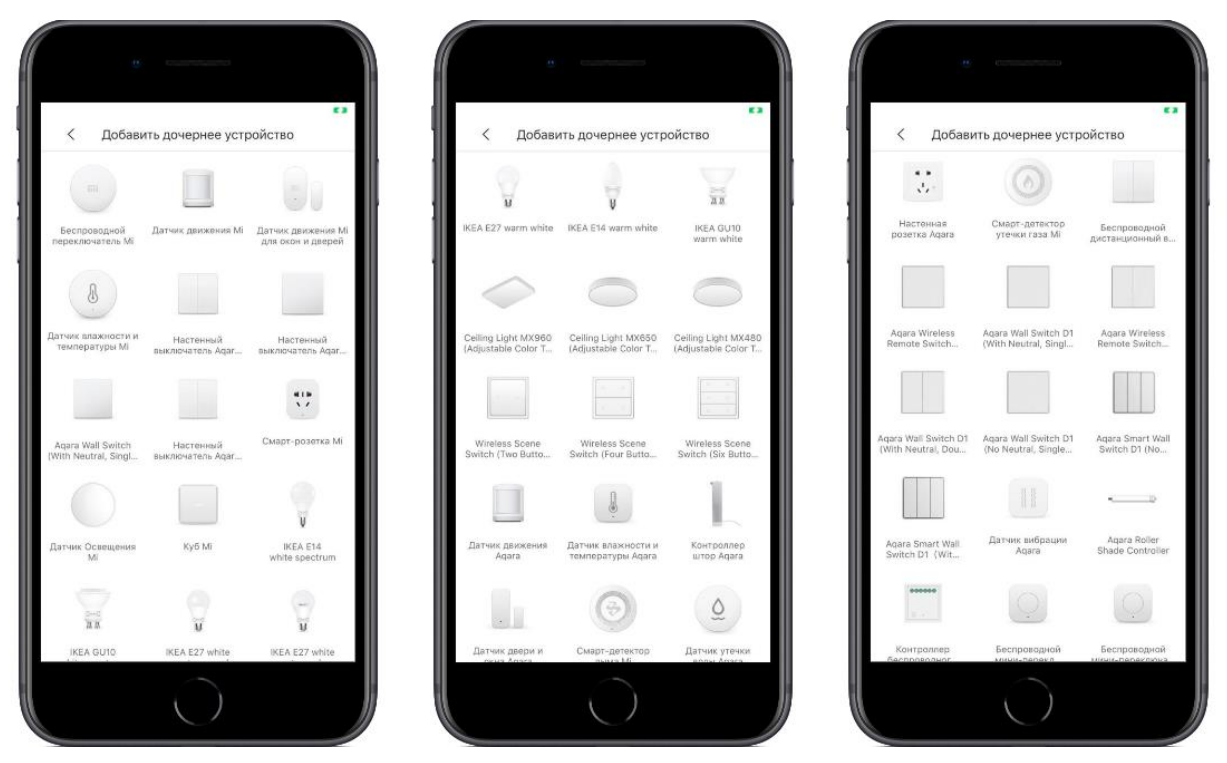

Рисунок 1.1 – Скріншот з сайту компанії Xiaomi

Nous є провідним європейським брендом у сфері технологій розумного будинку, яка спеціалізується на smart-об'єктах. Nous smart це мобільний додаток який розроблений компанією Nous для віддаленого керування своїм продуктом. Ця компанія розробляє такі smart-об'єкти як лампи, розетки, камери, вимикач.

Nous smart - це мобільний додаток, який дозволяє користувачам контролювати світло у своєму приміщенні, можливість вмикати та вимикати різне обладнання, переглядати та корегувати камери. Він забезпечує інтерактивну взаємодію між користувачами їх мобільного додатку та smartоб'єктами, дозволяючи усім користувачами налаштовувати комфортні умови в своєму робочому місці [5].

За допомогою додатка Nous smart (рис 1.2), користувачі цього додатку можуть персоналізувати налаштування свого робочого місця, контролювати освітлення, безпеку за допомогою камер. Це дозволяє підвищити комфорт працівників, знизити енергоспоживання та забезпечити більш ефективне використання робочого простору під час роботи.

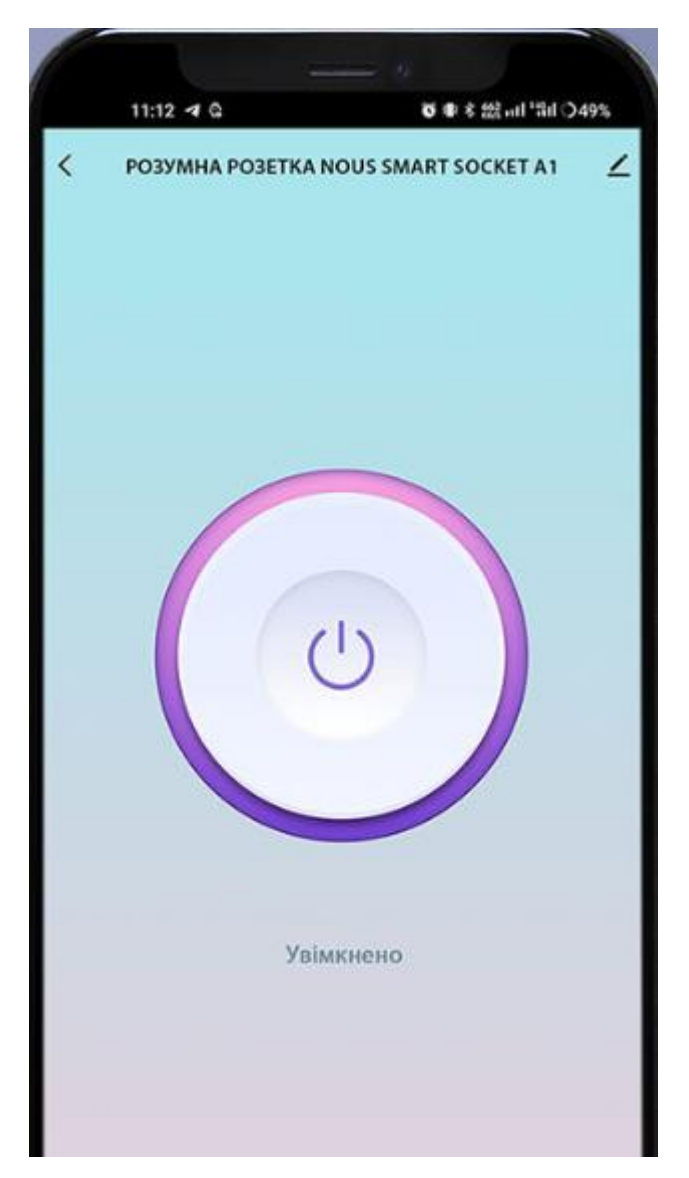

Рисунок 1.2 – Скріншот додатку Nous Smart

Philips це провідна технологічна компанія, світовий лідер у розробці та виробництві світлових рішень та споживчих товарів діяльність якої спрямована на покращення життя людей та досягнення найкращих результатів у полегшенню життя людей. Philips використовує передові технології та глибокі клінічні та споживчі знання для створення інтегрованих рішень.

У цієї компанії є власний мобільний додаток (рис 1.3) для віддаленого керування своєю продукцією.

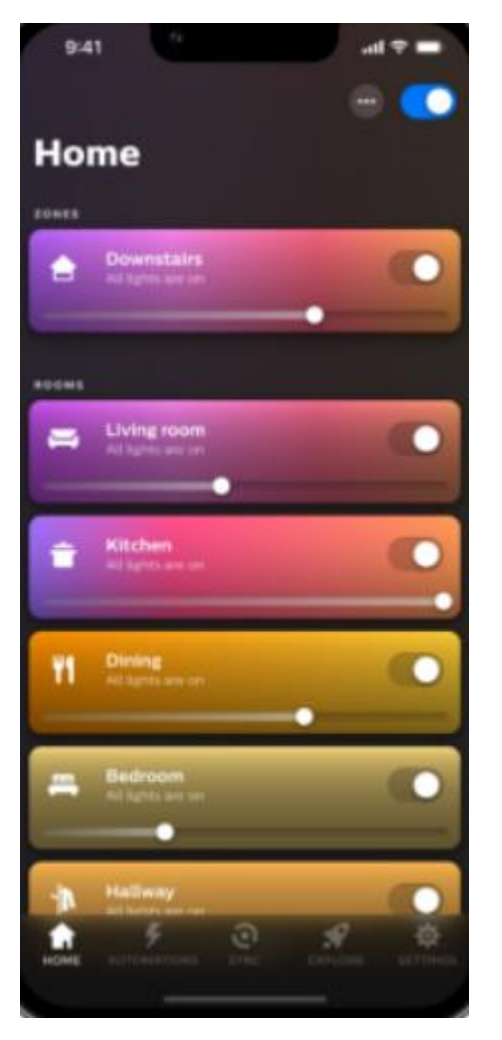

Рисунок 1.3 – Скріншот додатку Philips Hue

Mi Home це програма, яка розроблена китайською компанією Xiaomi, яка служить центром управління для smart-об'єктів які розробляє Xiaomi. Ця програма надає користувачам способи керувати своїми smart-об'єктів та створювати інтегровані системи автоматизації дома чи на роботі.

Інтерфейс та Зовнішній Вигляд: Mi Home має легкий інтерфейс у якому легко розібратися користувачам всіх рівнів досвіду користування такими додатками. Головний екран надає огляд всіх підключених пристроїв.

Підтримувані пристрої: Mi Home сумісне з широким спектром пристроїв Xiaomi та інших брендів, що підтримують стандарти, такі як Zigbee та Wi-Fi. До підтримуваних пристроїв відносяться розумні лампи, розетки, відеокамери, розумні датчики вікна і двері, розумні ваги і багато іншого.

Управління Освітленням та Електроприладами: Mi Home дозволяє

користувачам керувати яскравістю, кольором та включенням/вимкненням розумних ламп. Можна також створювати сценарії освітлення для різних ситуацій.

Охорона та Безпека: мобільний додаток підтримує підключення до розумних камер та систем безпеки. Користувачі можуть отримувати сповіщення про рух, записувати відео та взаємодіяти системою безпеки віддалено.

Терморегуляція: сумісність з розумними термостатами та кондиціонерами дозволяє користувачам керувати кліматом у приміщенні, створюючи розклад роботи та регулюючи температуру з будь-якої точки світу.

Віддалене Управління: Mi Home забезпечує віддалене керування пристроями через інтернет. Це означає, що користувачі можуть контролювати свої розумні пристрої, навіть перебуваючи далеко від дому, використовуючи смартфон.

Оновлення та Підтримка: додаток регулярно оновлюється, додаючи нові функції та покращення безпеки. Також Mi Home надає підтримку через форуми та онлайн-сервіси.

Mi Home надає користувачам потужний інструмент для керування smartоб'єктами. Від простого управління освітленням до створення складних систем автоматизації, додаток забезпечує високий рівень контролю та зручності. З підтримкою безлічі smart-об'єктів, Mi Home залишається одним з лідерів в області розумного будинку, надаючи користувачам можливість перетворити своє робоче місце на технологічне.

Philips Hue це інтелектуальна система освітлення, розроблена компанією Philips, яка дозволяє користувачам створювати затишні та функціональні освітлені сценарії за допомогою розумних ламп та аксесуарів.

Розширений Вибір Ламп та Аксесуарів: Philips Hue пропонує різноманітність розумних ламп, починаючи від кольорових до білого спектру, що дозволяє працівникам створювати не лише освітлення для робочого простору, а й настрій для будь-якого випадку. Крім того, доступні аксесуари, такі як вимикачі, сенсори руху, розширюють можливості управління освітленням.

Регулювання Яскравості та Кольору: однією з ключових функцій Philips Hue є здатність коригувати не лише яскравість ламп, а й їх колірний спектр. Працівники можуть легко налаштувати освітлення від теплого білого до холодного білого, а також вибирати серед безлічі кольорів для створення унікальних атмосфер.

Синхронізація з Медіа: одна з інноваційних функцій Philips Hue це можливість синхронізувати. Система може реагувати на відтворення музики, фільмів або навіть відеоігор, створюючи іммерсивний досвід освітлення, який доповнює зміст.

Віддалене Управління: Philips Hue пропонує віддалене керування через смартфони за допомогою Philips Hue. Це означає, що користувачі можуть контролювати своє освітлення навіть віддалено від робочего місця, регулюючи параметри та використовуючи функції з будь-якої точки світу.

Philips Hue є не лише системою освітлення, а й стилізованим рішенням для створення затишку та атмосфери в будь-якому поміщенні. Його розширена функціональність, можливості налаштування та інтеграція з різними платформами роблять його відмінним вибором для тих, хто шукає не просто освітлення.

Nous Smart це програма для управління розумними пристроями на робочому місці. Ця програма дозволяє користувачам підключати, контролювати та налаштовувати різні пристрої, такі як лампи, розетки, камери, термостати та інше.

Віддалене Керування: Nous Smart дозволяє працівникам керувати своїми розумними пристроями з будь-якого місця за допомогою смартфона або планшета. Користувачі можуть включати/виключати пристрої, регулювати параметри, перевіряти статус.

Синхронне Керування: Nous Smart дозволяє користувачам керувати кількома пристроями одночасно за допомогою однієї програми. Користувачі

можуть створювати групи пристроїв, що належать до однієї кімнати або робочої зони.

Таймери та Розклади: Nous Smart дозволяє користувачам встановлювати таймери та розклади для автоматизації роботи своїх розумних пристроїв. Користувачі можуть задавати годину ввімкнення/вимкнення пристроїв, а також умови, за яких пристрої мають працювати.

Поділ Пристроїв: Nous Smart дозволяє користувачам ділитися своїми розумними пристроями з іншими членами сім'ї або друзями. Користувачі можуть надавати доступ до своїх пристроїв іншим користувачам Nous Smart, а також встановлювати рівень дозволу для кожного з них. Наприклад, можна дозволити дитині вмикати лампу, але не змінювати її колір.

Легке Підключення: Nous Smart дозволяє користувачам легко та швидко підключати свої розумні пристрої до програми. Користувачам потрібно лише вибрати тип пристрою, підключити його до мережі Wi-Fi та дотримуватися інструкцій на екрані. Програма автоматично розпізнає пристрій та додає його до списку.

Сумісність з Різними Пристроями: Nous Smart сумісна з різними розумними пристроями від різних виробників, що підтримують протоколи Wi-Fi, Zigbee, Bluetooth або Z-Wave. Користувачі можуть підключати пристрої, такі як лампи, розетки, камери, термостати, датчики, замки, гучномовці та інше, та керувати ними за допомогою однієї програми.

Інтеграція з голосовими помічниками: Nous Smart сумісна з голосовими помічниками, такими як Google Assistant, Amazon Alexa та Siri. Це дозволяє користувачам керувати своїми розумними пристроями голосовими командами, а також отримувати відповіді на свої запитання. Наприклад, можна сказати "Окей, Google, вимкни лампу в спальні" або "Алекса, яка температура в кімнаті?"

Nous Smart є універсальною програмою для керування розумними пристроями вдома або на роботі. Її функціональність, можливості налаштування та інтеграція з різними платформами роблять її зручним та ефективним інструментом для створення розумного будинку (таб. 1.1).

| Назва системи                   | Mi Home | <b>Nous</b> | Philips | SmarLab   |
|---------------------------------|---------|-------------|---------|-----------|
|                                 |         | smart       | Hue     |           |
| Віддалене керування освітленням | $^{+}$  | $^{+}$      | $\, +$  | $\, + \,$ |
| Віддалене<br>керування          | $^{+}$  |             |         |           |
| температурою                    |         |             |         |           |
| Віддалене керування замками     | $\pm$   |             | $^{+}$  | $^{+}$    |
| Віддалене керування датчиками   |         |             | $^{+}$  | $^{+}$    |
| руху                            |         |             |         |           |

Таблиця 1.1 – Порівняння аналогів мобільного додатків

#### **1.3 Аналіз інструментів розробки**

В цьому розділи я хочу зробити аналіз різних інструментів розробки. Для аналізу я обрав такі інструменти як React, MIT App Inventor, Unity.

React це бібліотека JavaScript, розроблена Facebook, яка надає ефективні інструменти для створення динамічних інтерфейсів користувача в вебдодатках. Давайте розглянемо основні характеристики та можливості React:

Інтерфейс та користувальницький досвід: React дозволяє розробляти інтерфейси, які реагують на зміни даних і забезпечують зручний користувальницький досвід. Основний принцип – компонентний підхід, який дозволяє створювати багаторазові та масштабовані елементи інтерфейсу.

Віртуальний DOM: ключова особливість React віртуальний DOM. Він є легковажним уявленням реального DOM, що дозволяє ефективно оновлювати тільки ті частини інтерфейсу, які змінилися, замість перемальовування всього дерева елементів.

Однонаправлений потік даних: React використовує односпрямований потік даних, що робить керування станом та передачу даних між передбачуваними компонентами. Це спрощує відстеження змін та забезпечує чистоту структури коду.

JSX (JavaScript XML): React використовує JSX, що дозволяє писати код, синтаксично схожим на XML або HTML. Це покращує читаність коду та спрощує візуальне уявлення структури компонентів.

Компоненти та модульність: програми React будуються на основі компонентів, які можуть бути використані повторно. Це підвищує модульність та полегшує підтримку коду, особливо у великих проектах.

Екосистема та інструменти: React має велику екосистему, включаючи бібліотеки, інструменти та фреймворки. Наприклад, Redux для керування станом, React Router для маршрутизації та Next.js для серверного рендерингу.

Віртуальні елементи інтерфейсу: React використовує віртуальні елементи для оптимізації оновлення інтерфейсу, що призводить до покращеної продуктивності програм.

Відкритість для співтовариства: React це проект з відкритим вихідним кодом, і його активна спільнота робить внесок у розвиток та підтримку бібліотеки. Це також підтримує багато ресурсів для навчання та документації.

Налагодження та інструменти розробника: React забезпечує відмінні інструменти розробника для відстеження та налагодження стану компонентів, а також інтегрується з розширеннями для браузерів, як React Developer Tools.

Можливість інтеграції: React може інтегруватися з різними бібліотеками та фреймворками, а також використовуватися у сучасних стеках розробки вебдодатків.

У результаті, React забезпечує створення динамічних та масштабованих веб-інтерфейсів, забезпечуючи простоту розробки, ефективність та зручність використання.

MIT App Inventor це інтегроване середовище розробки (IDE) для створення мобільних програм без необхідності глибокого знання програмування. Розроблена в Массачусетському технологічному інституті (MIT), ця платформа спрямована на широку аудиторію, включаючи розробників-початківців та освітні установи.

Візуальне програмування: MIT App Inventor надає візуальне програмування, що базується на використанні блоків. Замість написання коду, користувачі можуть перетягувати та з'єднувати графічні блоки, що представляють різні функції та дії.

Низький поріг входження: однією з ключових особливостей MIT App Inventor є низький поріг входження. Новачки можуть швидко освоїти створення додатків без глибоких знань у програмуванні, що робить цей інструмент ідеальним для навчання та початкового досвіду.

Компоненти та блоки: програми створюються шляхом комбінування компонентів (елементів інтерфейсу та функціональних блоків) за допомогою блоків програмування. Компоненти включають кнопки, текстові поля, карти, датчики та багато інших, надаючи широкий набір інструментів.

Інтеграція з веб-сервісами: MIT App Inventor підтримує інтеграцію з різними веб-сервісами та API, що дозволяє створювати програми з можливістю отримання даних з інтернету, надсилання повідомлень та інших веб-інтеракцій.

Підтримка датчиків та пристроїв: програми, створені в MIT App Inventor, можуть використовувати вбудовані датчики мобільних пристроїв, такі як акселерометр, геолокація, камера та багато інших. Це відкриває можливості для створення різноманітних програм.

Суспільство та навчання: MIT App Inventor активно використовується в освітніх цілях і має активну спільноту розробників і користувачів. Навчальні матеріали та уроки полегшують процес освоєння.

Емулятор та тестування: Платформа надає емулятор, який дозволяє розробникам тестувати свої програми прямо в середовищі розробки перед публікацією.

Експорт та поширення: Після створення програми користувачі можуть експортувати його до файлу APK і встановлювати на мобільні пристрої Android. Це полегшує процес поширення своїх проектів.

Оновлення та покращення: MIT App Inventor регулярно оновлюється, включаючи нові компоненти, функції та покращення. Це підтримує актуальність платформи та розширює її можливості.

Реальні приклади проектів: MIT App Inventor був використаний для створення різних проектів, включаючи програми для освіти, охорони здоров'я та громадської участі.

MIT App Inventor є потужним інструментом для швидкого прототипування мобільних додатків та навчання основам програмування без глибоких технічних навичок. Своїм низьким порогом входження він допомагає багатьом людям втілити свої ідеї в життя, навіть якщо вони тількино починають свій шлях у світі розробки додатків.

Unity [7], хоча спочатку створювався як ігровий движок, також може використовуватися розробки звичайних додатків, які пов'язані з іграми. Ось ключові аспекти та можливості Unity з акцентом на створення звичайних додатків:

Кросплатформність: Unity зберігає свою кросплатформність і для звичайних програм. Ви можете розробляти програми, які працюють на різних пристроях та операційних системах, включаючи ПК, мобільні пристрої, планшети та інші.

Графічний інтерфейс: Unity забезпечує графічний інтерфейс розробки (GUI) з інструментами для створення та налаштування інтерфейсу користувача. Це включає можливості створення кнопок, текстових полів, зображень та інших елементів інтерфейсу.

Анімації та ефекти: Unity надає засоби для створення анімацій та візуальних ефектів, які можуть бути використані для покращення інтерактивності та привабливості вашої програми.

Налагодження та профільування: Unity надає інструменти для налагодження та профілювання коду, що полегшує виявлення та усунення помилок у вашому додатку.

Мультимедійні можливості: Unity підтримує роботу з мультимедійним контентом, включаючи аудіо та відео. Це дозволяє вам інтегрувати різні типи мультимедійного контенту у звичайні програми.

Системи введення: Unity [6] підтримує обробку різних методів введення, таких як миша, клавіатура, сенсорні екрани та навіть введення через віртуальну та доповнену реальність.

Доступ до сторонніх сервісів: Ви можете легко інтегрувати свою програму з різними сторонніми сервісами та API, такими як соціальні мережі, хмари та інші веб-сервіси.

Експорт для різних платформ: Unity дозволяє вам експортувати вашу програму для різних платформ, що забезпечує зручність розгортання та використання.

Unity Asset Store: Unity Asset Store надає доступ до багатьох готових рішень, бібліотек та компонентів, які можуть прискорити розробку звичайних програм.

Навчання та спільнота: Unity має активну спільноту розробників та великі ресурси для навчання, що полегшує процес освоєння інструментів та парадигм розробки на Unity.

В цілому, Unity, незважаючи на свою початкову орієнтованість на ігрову індустрію, надає потужні інструменти для створення звичайних додатків з високою продуктивністю та кросплатформністю. Він може бути особливо корисний, якщо у вас вже є досвід у використанні цього движка або якщо вам необхідно створити програму, яка потребує 3D графіки або взаємодії.

## <span id="page-26-0"></span>**2 ПРОЄКТУВАННЯ СИСТЕМИ МОНИТОРІНГУ SMART-ЛАБОРАТОРІЄЮ**

#### <span id="page-26-1"></span>**2.1 Архітектура системи**

Організація системи це дужа важливий аспект, бо без організації підвищується рівень щось забути чи впустити важливий момент під час вирішення завдання. Організацію системи управління із мобільного додатку не важкий процес, ось use-case діаграмма (рис. 2.1).

Користувач натиснув на кнопку, після чого Unity UI елемент виявив подію натискання кнопки. Коли кнопка нажата викликається метод, який написаний у C# скрипту. Після виклику методу оновив стан лампи та текстового поля в інтерфейсі Unity. Відбувається передача команди до лампи Unity створює та надсилає HTTP-запит до мікроконтролера по URL. Мікроконтролер ESP8266 приймає запит на власному веб-сервері. Після чого йде опрацювання запиту, мікроконтролер аналізує запит, витягує команду увімкнення/вимкнення лампи. Коли запит проаналізовано, GPIO на мікроконтролері керує лампою відповідно до команди.

Є декілька видів мікроконтролерів для роботи з WiFi мережею. ESP8266 та ESP32 це мікроконтролери, які широко використовуються для створення інтернету речей та проектів з підтримкою Wi-Fi. Обидва вони розроблені компанією Espressif Systems.

ESP8266 це мікроконтролер із підтримкою Wi-Fi його частота процесора 80 МГц. У нього будована флеш-пам'ять від 512 Кб до 16 Мб. Є GPIO-піни для зовнішніх пристроїв. Такий мікроконтролер запрограмований програмування мовою Arduino IDE із використанням мови C++. Бібліотеки які використовує цей мікроконтролер це Arduino WiFi для роботи з Wi-Fi, ArduinoOTA для оновлення прошивки повітрям, PubSubClient для роботи з протоколом MQTT, UnityWebRequest для роботи з ними мікроконтролерами у Unity.

ESP32 це двоядерний мікроконтролер з підтримкою Wi-Fi та Bluetooth, його частота процесора 160 МГц. Вбудована флеш-пам'ять від 512 Кб до 16 Мб також має GPIO-піни для зовнішніх пристроїв. Запрограмований цей мікроконтролер мовою Arduino IDE із використанням мови  $C_{++}$ , а також є підтримка Micropython та інших мов програмування. Бібліотеки які використовуються це WiFi.h для роботи з Wi-Fi, BluetoothSerial для роботи з Bluetooth, AsyncTCP для асинхронної роботи з Transmission Control Protocol.

Процес обміну командами між програмою Unity і мікроконтролером ESP8266 зазвичай включає використання простого веб-сервера на мікроконтролері, а програма Unity відправляє HTTP-запити для взаємодії. Ось цей процес докладніше.

Створення веб-сервера на ESP8266: мікроконтролер ESP8266 налаштований як веб-сервер, використовуючи, наприклад, бібліотеку ESP8266WebServer для Arduino IDE. Сервер слухає певну IP-адресу та порт (наприклад, 192.168.1.100:80).

Визначення API на мікроконтролері: визначено кінцеві точки API, до яких буде звертатися програма Unity.

Передача команди для мікроконтролера відбувається через WiFi на протоколі захисту WPA2.

Wi-Fi це технологія бездротової передачі даних, що широко використовується для зв'язку між пристроями через радіохвильовий інтерфейс. Коли йдеться про мікроконтролери, такі як ESP8266, вони використовують Wi-Fi для підключення до мережі та обміну даними.

WPA2 це протокол захисту Wi-Fi, який забезпечує вищий рівень безпеки, ніж його попередник WPA. Він використовує автентифікацію із попереднім розподілом ключа (PSK) або з використанням RADIUS-сервера для сильнішого шифрування даних.

WPS це протокол, призначений для полегшення процесу підключення пристроїв до захищеної мережі Wi-Fi. Він надає можливість спрощеного додавання пристроїв до мережі, наприклад, натисканням кнопки на маршрутизаторі або введенням PIN-коду. Однак, через недоліки в безпеці, WPS стає застарілим і не рекомендується для використання.

Підключення ESP8266 до Wi-Fi відбувається дуже легко. ESP8266, налаштований у режимі клієнта Wi-Fi, підключається до Wi-Fi мережі за допомогою попередньо заданих облікових даних (SSID і пароля). Після чого відбувається запуск веб-сервера на ESP8266 де ESP8266 створює веб-сервер, який слухає певну IP-адресу та порт (наприклад, 192.168.1.100:80).

Коли веб-сервер створений мікроконтролер ESP8266 очікує HTTPзапитів від клієнтів. ESP8266 приймає запит на власному веб-сервері. Парсинг URL та параметрів запиту для визначення команди (увімкнення або вимкнення лампи). Після чого GPIO ESP8266, керуючи відповідним пристроєм, включає або вимикає лампу в залежності від отриманої команди.

Таким чином, команда передається через Wi-Fi з використанням стандартних протоколів, таких як HTTP, ESP8266 діє як веб-сервер, обробляючи запити і керуючи підключеними пристроями (рис 2.2). Використання WPA2 забезпечує безпечне з'єднання, а протокол WPS не використовується через його недоліки у безпеці.

#### **2.2 Вибір апаратного забезпечення**

У світі, створення мобільних додатків для віддаленого керування smartоб'єктами стає все більш актуальним і захоплюючим процесом. Проте успіх у цьому багато в чому залежить від ретельно продуманого вибору апаратного забезпечення. У цьому підрозділі ми розглянемо ключові аспекти вибору пристроїв, таких як телефон, Wi-Fi роутер та розумна лампа, та виявимо їх вплив на функціональність та зручність.

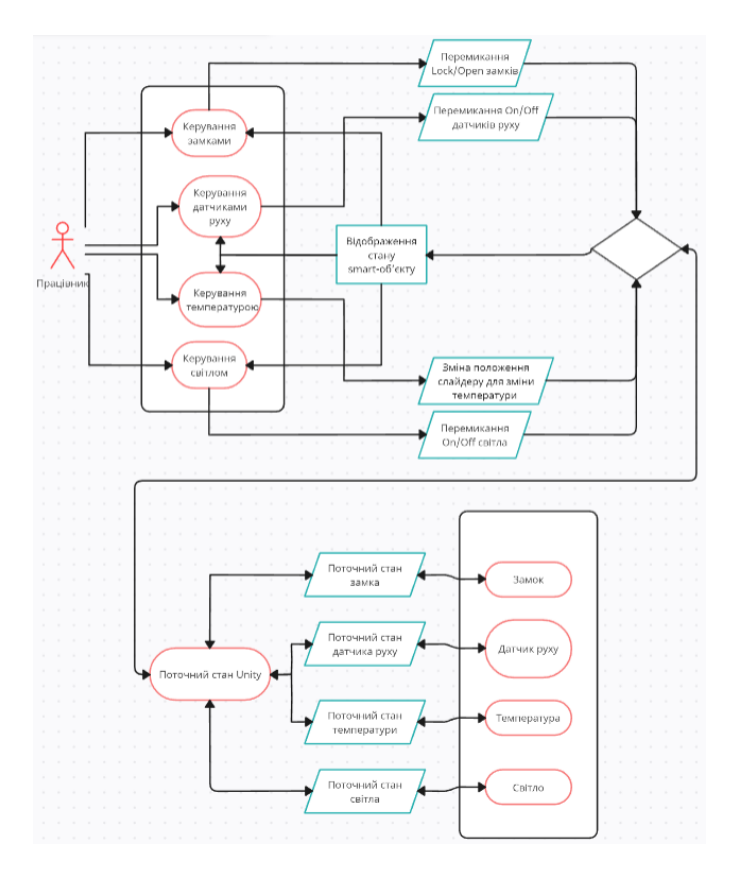

Рисунок 2.1 – Use-case діаграма архітектури системи

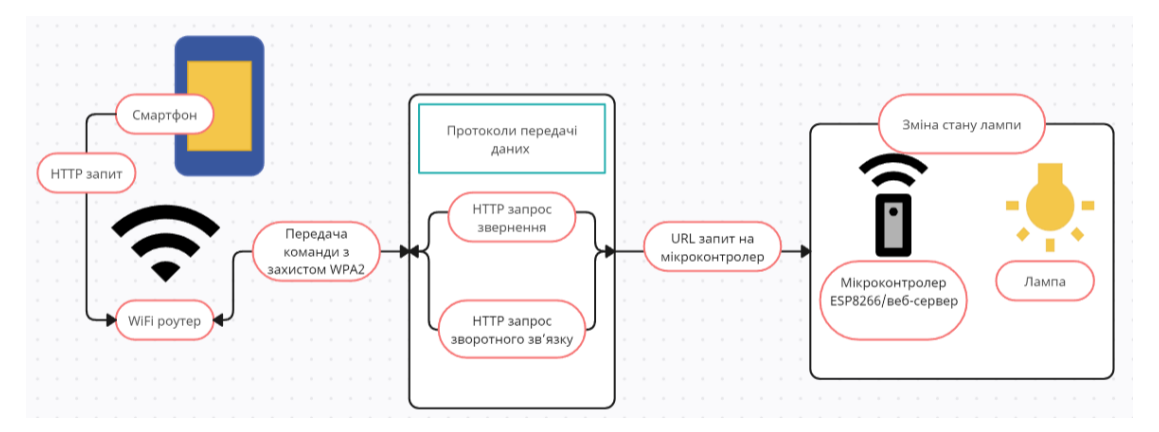

Рисунок 2.2 – Діаграма послідовності керування світлом

Вибір апаратного забезпечення відбувався посилавшись на деякі критерії:

Телефон повинен буду обладнаний сумісністю із розумними пристроями на базі Android, гарний процесор для швидкої дій без затримок, мати легкий спосіб встановлювати мобільні додатки без клопотів, екран гарного розміру для простого використання.

Wi-Fi роутер [14] повинен мати високу швидкість та діапазон передачі даних. Підтримувати стандарти безпеки для забезпечення надійної роботи системи, сумісність із розумними пристроями для безпроблемної інтеграції.

Розумна лампа повинна мати тип підключення Wi-Fi для зручності керування з будь-якої точки будинку. Можливість вмикання та вимикання. Інтеграція з іншими розумними пристроями синхронізації функцій. Мати можливість швидкої заміни якщо згоріла або брак.

Проаналізувавши ринок (таб. 2.1) я обрав такі варіанти моделей телефону Android це Xiaomi Redmi Note 9 Pro, IOS це Iphone 7 Pro, Windows Phone це Nokia Lumia 930. WiFi роутер я обрав TP-LINK.

| Назва мобільного телефону              | Xiaomi           | Iphone 7 | Nokia |
|----------------------------------------|------------------|----------|-------|
|                                        | Redmi            | Pro      | Lumia |
|                                        | Note 9 Pro       |          | 930   |
| Операційна система Android             |                  |          |       |
| Розмір екрану більше 5 дюймів          | $\pm$            |          |       |
| Більше 6 гб оперативної пам'яті        | $\boldsymbol{+}$ |          |       |
| Мати тактову частоту процесора 2,3 GHz | $^{+}$           | $\,+\,$  |       |

Таблиця 2.1 – Порівняння аналогів мобільних телефонів

Провівши порівняння телефонів, я прийшов до висновку що телефон від компанії Xiaomi (рис 2.2) найкраще підходить для мого додатку віддаленого керування smart-об'єктами.

Також я проаналізував ринок (таб. 2.2) та обрав декілька варіантів розумних ламп [15]. Це NOUS Smart Wifi Bulb P4, Xiaomi Mi LED Smart Bulb, Yeelight LED Bulb Color Silver, HIPER IoT A61 RGB.

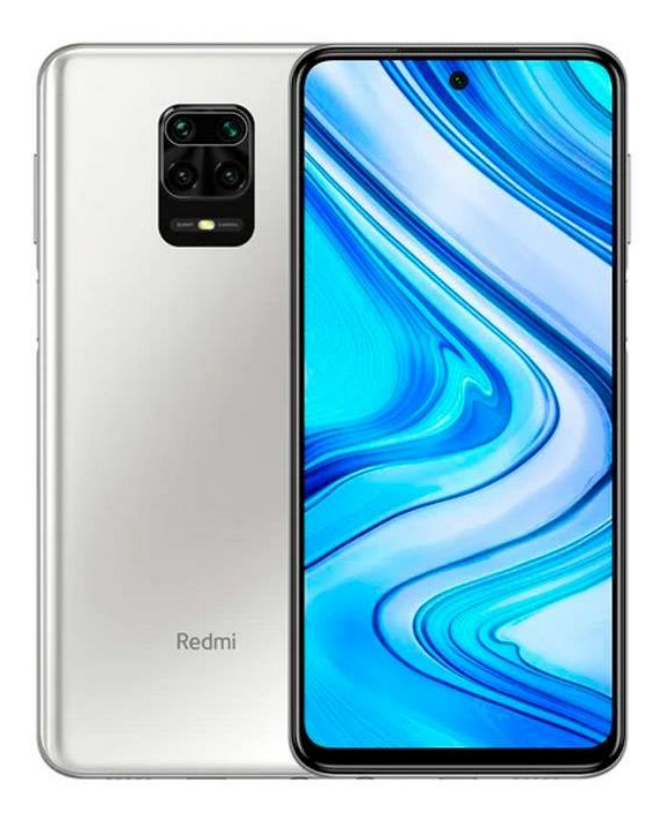

Рисунок 2.2 – Скріншот вигляду Xiaomi Redmi Note 9 Pro

| Назва розумної лампи   | <b>NOUS</b>       | Xiaomi Mi                   | Yeelight                    | <b>HIPER</b>                           |
|------------------------|-------------------|-----------------------------|-----------------------------|----------------------------------------|
|                        | <b>Smart Wifi</b> | <b>LED</b> Smart            | <b>LED Bulb</b>             | $I$ <sub>o</sub> $T$ $A$ <sup>61</sup> |
|                        | Bulb P4           | <b>Bulb</b>                 | Color Silver                | <b>RGB</b>                             |
| Витрати електроенергії | 9                 | 10                          | 9,5                         | 11                                     |
| y <sub>BT</sub>        |                   |                             |                             |                                        |
| Робота з голосовими    | 3                 | $\mathcal{D}_{\mathcal{L}}$ | $\mathcal{D}_{\mathcal{L}}$ |                                        |
| помічниками            | помічника         | помічника                   | помічника                   | помічника                              |
| Кількість колярів у    | 16                | 16                          | 11                          | 8                                      |
| мільйонах              |                   |                             |                             |                                        |
| Кількість сценаріїв    | 8                 | 8                           | 4                           | 3                                      |
|                        |                   |                             |                             |                                        |

Таблиця 2.2 – Порівняння аналогів мобільних телефонів

Провівши порівняння розумних ламп, я прийшов до висновку що лампа NOUS Smart Wifi Bulb P4 (рис 2.3) від компанії Nous найкраще підходить так

як краще більшість своїх аналогів, та найбільше економить електроенергію. Також ця розумна лампа краще інших так як у ній використовується мікроконтролер ESP8266. Цей мікроконтролер дуже зручний для віддаленого управління smart-об'єктами за допомогою мобільного додатку.

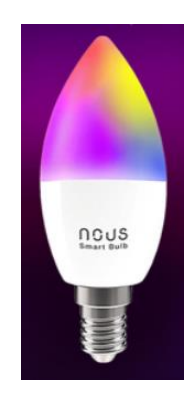

Рисунок 2.3 – Скріншот вигляду NOUS Smart Wifi Bulb P4

#### **2.3 Вибір протоколів передачі даних**

Протоколи, такі як HTTP та TCP/IP, відігривають ключову роль у сучасних взаємодіях у мережі, забезпечуючи ефективну передачу даних в Інтернеті. HTTP (Hypertext Transfer Protocol) є стандартом для обміну інформацією між веб-серверами та клієнтами. Він забеспечує простий та зручний механізм запитів та відповідей. З іншого боку, протоколи передачі даних, такі як TCP/IP, надають надійний транспорт даних у мережі. Використовуючи ці протоколи, пристрої, такі як мікроконтролер ESP8266 [8] можуть взаємодіяти з додатками Unity через Wi-Fi, забезпечуючи передачу команд і даних в розумних системах та smart-об'єктах.

Робота ESP8266 пов'язана з використанням протоколів та бібліотек для взаємодії з іншими пристроями, такими як лампа, та забезпечення передачі даних через Wi-Fi.

ESP8266 використовує протоколи TCP/IP для взаємодії з іншими пристроями у мережі. Важливою частиною роботи ESP8266 є використання

протоколу HTTP для обробки запитів від інших пристроїв, у тому числі від програми Unity, та управління підключеними пристроями, такими як лампа. HTTP (Hypertext Transfer Protocol) забезпечує стандартні методи запитів, такі як GET і POST, які дозволяють надсилати та отримувати дані.

Бібліотека UnityWebRequest у Unity надає засоби для надсилання HTTPзапитів із програми Unity на віддалені сервери або пристрої, такі як ESP8266. Ця бібліотека зручна для взаємодії з веб-сервісами та API. Для керування лампою за допомогою ESP8266, UnityWebRequest використовується для надсилання запитів з командами увімкнення або вимкнення на веб-сервер ESP8266.

Процес взаємодії починається з виклику методу UnityWebRequest.Get або UnityWebRequest.Post, де вказується URL, на який буде надіслано запит. У разі керування лампою, URL може бути кінцевою точкою веб-сервера ESP8266і. Команда наприклад, on або off може бути передана через параметри URL-адреси або в тілі POST-запиту.

Процес надсилання запиту виконується асинхронно, що дозволяє програмі Unity продовжувати виконання інших завдань під час очікування відповіді ESP8266. Метод yield return www.SendWebRequest() використовується для очікування на завершення запиту.

Після надсилання запиту на ESP8266, веб-сервер на мікроконтролер приймає запит і аналізує його. ESP8266 використовує HTTP-протокол для вилучення даних із запиту, включаючи команду увімкнення або вимкнення лампи. GPIO на ESP8266 потім керує станом лампи відповідно до отриманої команди.

Все це відбувається у контексті Wi-Fi мережі. Wi-Fi використовує стандартні протоколи передачі даних, такі як TCP/IP. Коли програма Unity надсилає HTTP-запит на ESP8266, дані передаються через мережу Wi-Fi, використовуючи протоколи мережного рівня. Бездротові технології, такі як Wi-Fi, використовують стандарти IEEE 802.11 для бездротового зв'язку.

Таким чином, весь процес взаємодії між додатком Unity, ESP8266, і лампою включає використання протоколів HTTP і TCP/IP у поєднанні з бібліотекою UnityWebRequest для управління віддаленим пристроєм через Wi-Fi мережу.

#### <span id="page-35-0"></span>**3 РОЗРОБКА ПРОГРАМНОГО ЗАБЕЗПЕЧЕННЯ**

#### **3.1 Структура програмного забезпечення**

Мобільний додаток, розроблений на Unity, є багатофункціональним рішенням для віддаленого управління smart-лабораторією, або робочого місця працівника. Додаток, що складається з п'яти сцен, надає користувачеві інтуїтивно зрозумілий інтерфейс для моніторингу та управління замками, датчиками руху, термостатами та освітленням. Поєднуючи в собі естетику та функціональність, додаток забезпечує комфорт та безпеку в одному зручному пакеті. Структура мого мобільного додатку складається з 5 сцен.

Головне меню: перша сцена є головним меню (рис. 3.1), що є вихідною точкою для працівника. Тут надано доступ до всіх функціональних розділів. Коротке та інтуїтивне оформлення дозволяє легко переходити між різними функціональними блоками, створюючи єдиний користувальницький досвід.

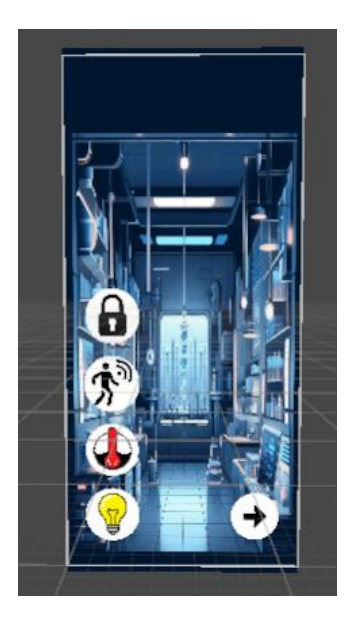

Рисунок 3.1 – Скріншот сцени головного меню з середи розробки Unity

Меню замків: друга сцена присвячена управлінню замками (рис. 3.2). З використанням спеціалізованих бібліотек для зв'язку з розумними замками, програма надає можливість відкриття та закриття замків віддалено. Візуальний інтерфейс відображає поточний статус замку та надає прості засоби для безпечного та зручного доступу.

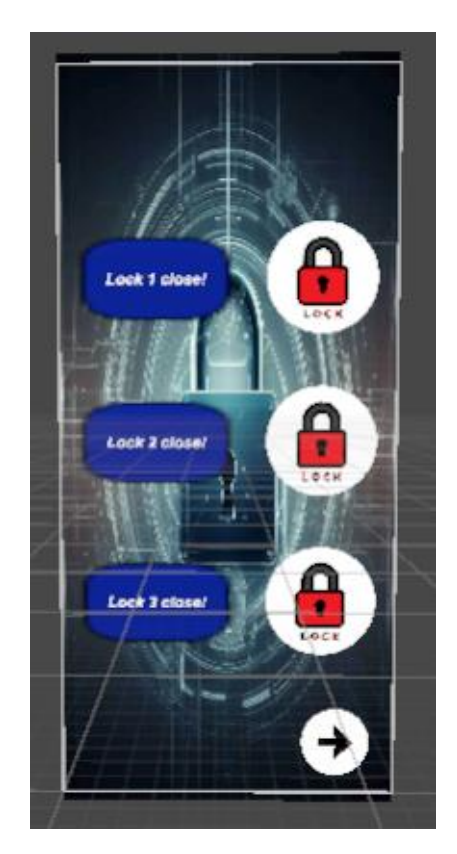

Рисунок 3.2 – Скріншот сцени управління замками з середи розробки Unity

Меню датчиків руху: третя сцена фокусується на керуванні датчиками руху (рис. 3.3). З використанням відповідних бібліотек, програма надає можливість активації та деактивації датчиків. Інтерфейс відображає поточний статус, забезпечуючи контроль за безпекою всередині приміщення. Ця сцена забезпечує відповідну безпеку у smart-лабораторії або на робочому місці працівника.

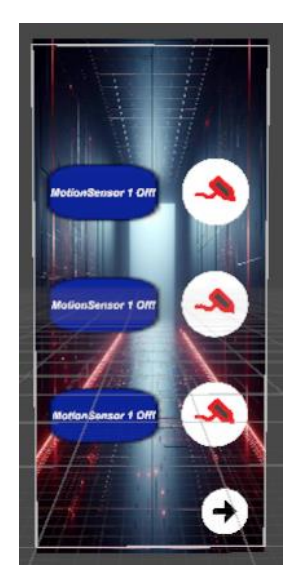

Рисунок 3.3 – Скріншот сцени управління датчиками руху з середи розробки Unity

Меню температури: четверта сцена присвячена управлінню температурою (рис. 3.4). За допомогою бібліотек для роботи з розумними термостатами, програма надає можливість регулювання температури в приміщенні. Інтерфейс включає інтуїтивні елементи, такі як слайдер для точного налаштування температури, а також перемикач між одиницями виміру.

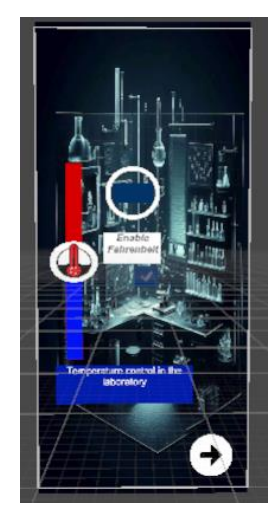

Рисунок 3.4 – Скріншот сцени управління температурою з середи розробки

Unity

Меню управління лампами: п'ята сцена присвячена управлінню освітленням (рис. 3.5). З використанням відповідних бібліотек, програма дозволяє вмикати та вимикати лампи віддалено. Інтерфейс надає прості опції керування, підтримуючи комфорт та атмосферу в приміщенні, та надає можливість вчастно увімкнути чи вимкнути світло.

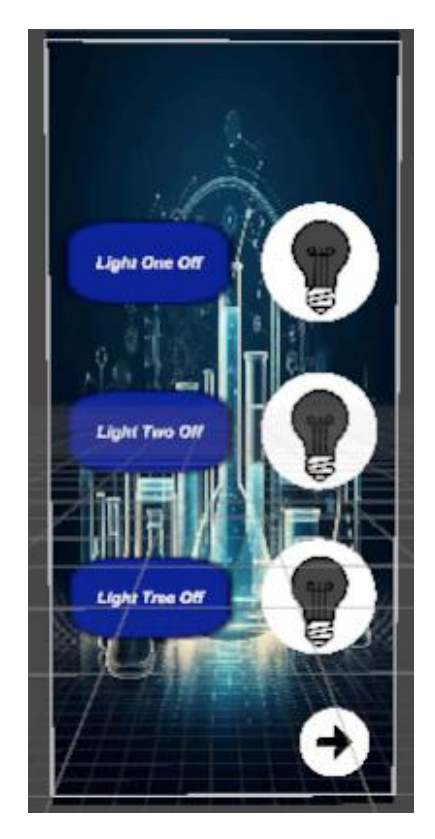

Рисунок 3.5 – Скріншот сцени управління лампами з середи розробки Unity

Для того що ці сцени працювали я використовую бібліотеки для віддаленого управління smart-об'єктами. Для кожної сцени є свій скрипт та використовуються свої бібліотеки для того щоб була можливість управляти smart-об'єктами через відповідне меню.

Бібліотеки які я використовую у своєму мобільному додатку для взаємодії з smart-об'єктами це: SmartLockLibrary, MotionSensorLibrary, SmartThermostatLibrary, UnityWebRequestLampLibrary.

SmartLockLibrary надає методи взаємодії з розумними замками. При відправленні команд на відкриття або закриття SmartLockLibrary встановлює безпечне з'єднання із замком, передаючи унікальні ключі та коди. Отриманий статус замку повертається у додаток, забезпечуючи зворотний зв'язок із користувачем. Бібліотека взаємодіє через Wi-Fi, надаючи розширені можливості та спрощену інтеграцію до smart-лабораторії.

SmartLockLibrary: бібліотека взаємодіє з розумними замками за допомогою стандартного протоколу Wi-Fi, що забезпечує ширше охоплення та зручність в установці. Програма відправляє команди відкриття та закриття замків через Wi-Fi, використовуючи протокол TCP/IP. Команди передаються як HTTP-запитів до замку.

MotionSensorLibrary надає засоби для керування датчиками руху. Включає функції активації та деактивації датчиків, а також методи отримання даних про спрацьовування. Забезпечує моментальне сповіщення про рух у місцях, де встановлені датчики.

MotionSensorLibrary: для взаємодії з датчиками руху бібліотека використовує стандартні протоколи Wi-Fi і MQTT (Message Queuing Telemetry Transport). Програма відправляє команди на активацію або деактивацію датчиків через Wi-Fi, а MotionSensorLibrary обробляє їх та повертає результати. MQTT використовується для моментального оповіщення про виявлення руху.

SmartThermostatLibrary забезпечує взаємодію з розумними термостатами. Включає методи регулювання температури в приміщенні та управління різними режимами роботи термостата. Підтримує перемикання між одиницями вимірювання цельсій та фаренгейт.

SmartThermostatLibrary: бібліотека взаємодіє з розумними термостатами за допомогою протоколу HTTP. При зміні температури програма відправляє запити з необхідними параметрами, і SmartThermostatLibrary встановлює зв'язок з термостатом. Бібліотека обробляє запити користувача та регулює температуру в приміщенні, а також керує перемиканням між одиницями виміру.

UnityWebRequestLampLibrary використовує стандартну бібліотеку UnityWebRequest для керування розумними лампами. Ця бібліотека дозволяє надсилати HTTP-запити до розумних ламп, включаючи команди включення, вимкнення, регулювання яскравості та колірної температури. UnityWebRequest забезпечує асинхронне виконання запитів, що дозволяє програмі продовжувати виконання інших завдань під час очікування відповіді від ламп.

UnityWebRequestLampLibrary: бібліотека використовує стандартні засоби Unity для роботи з мережею, зокрема UnityWebRequest. Програма відправляє HTTP-запити до розумних ламп через UnityWebRequest, передаючи необхідні параметри для керування освітленням. UnityWebRequestLampLibrary обробляє відповіді від ламп та забезпечує актуальний статус освітлення у додатку.

#### **3.2 Розробка сценаріїв роботи системи**

У мобільному додатку є декілька сценаріїв які може використовувати працівник під час роботи з мобільним додатком. Це такі сценарії управління smart-об'єктами як зміна стану лампи, зміна температури, увімкнення або вимкнення датчиків руху, відчинення або зачинення розумних замків.

Зміна стану розумної лампи (рис 3.6) з вимкненого на увімкнений: користувач входить у мобільний додаток, входить у меню управління лампи, перемикає за допомогою додатку лампу у увімкнений стан, додаток відправляє HTTP запит на WiFi роутер, WiFi роутер перенаправляє запит на smart-об'єкт лампу яка змінює свій стан та відправляє назад запит HTTP для відображенню працівнику [13].

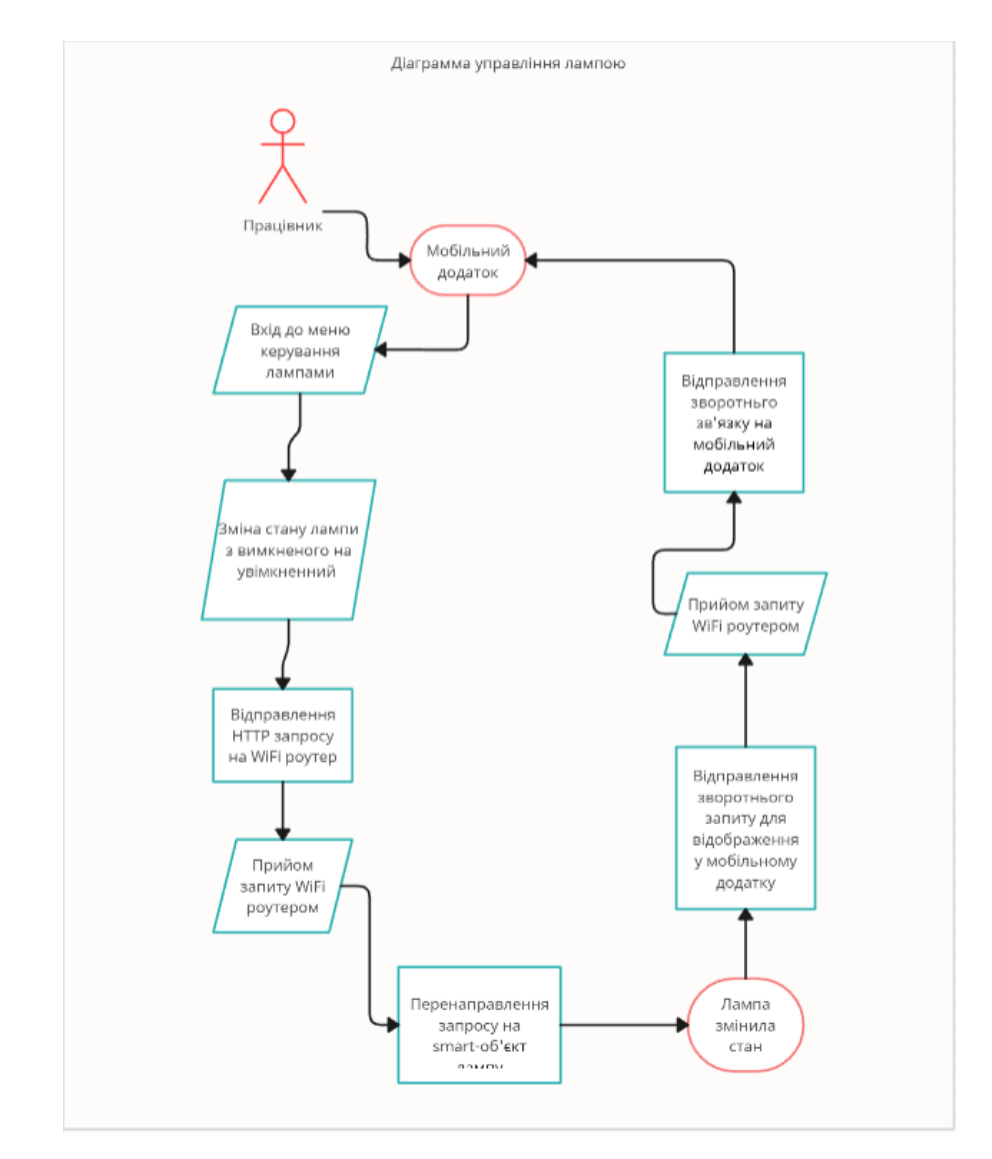

Рисунок 3.6 – Скріншот UML діаграми сценарію зміни стану лампи

Зміна стану розумного датчику руху (рис 3.7) з вимкненого на увімкнений: користувач входить у мобільний додаток, після чого вибирає та входить у меню управління датчиками руху, перемикає за допомогою додатку датчик руху у увімкнений стан, додаток відправляє HTTP запит на WiFi роутер, WiFi роутер перенаправляє запит на smart-об'єкт датчик руху який змінює свій стан з вимкнутого на увімкнений та відправляє назад запит HTTP для відображенню працівнику.

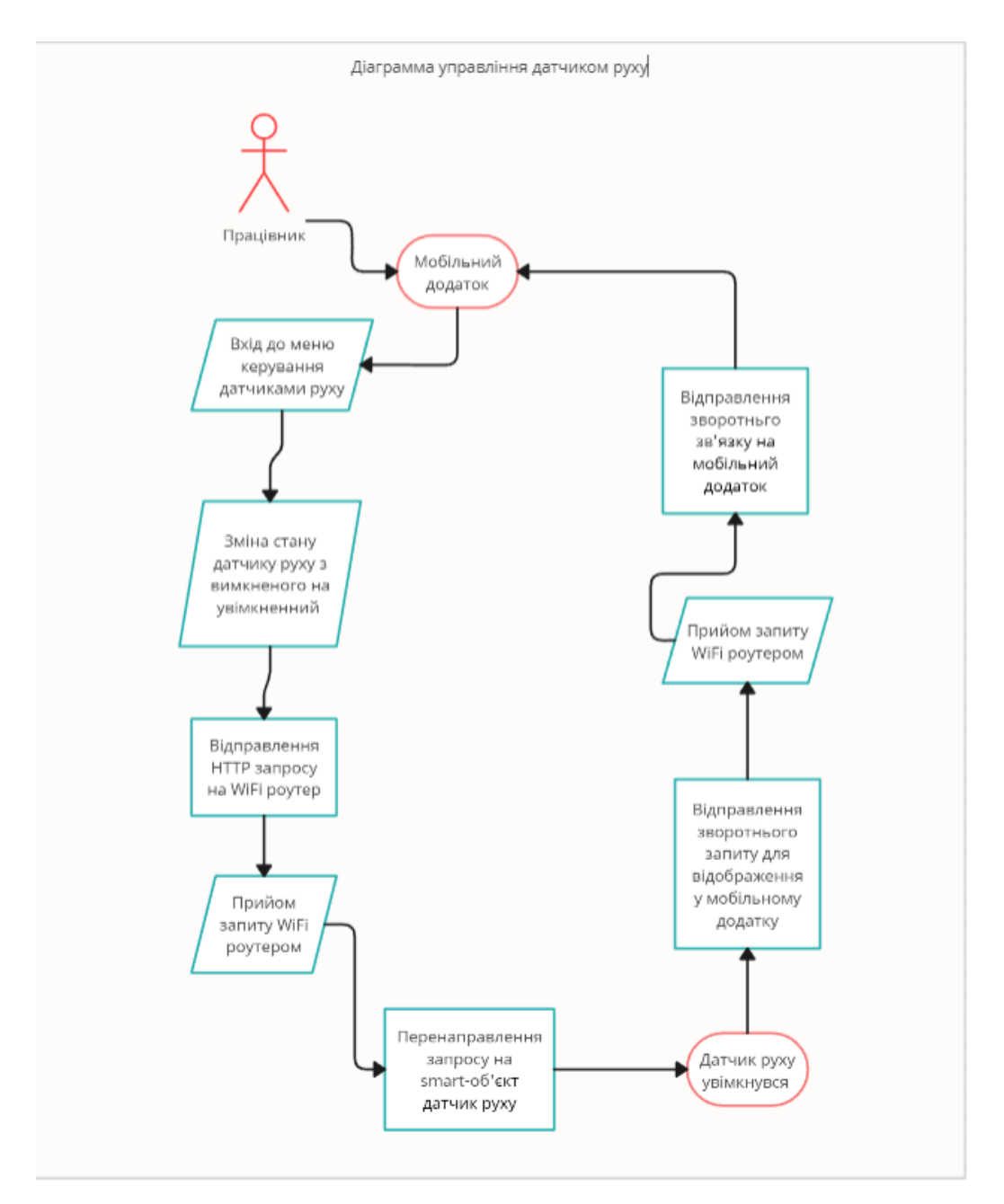

Рисунок 3.7 – Скріншот UML діаграми сценарію зміни стану датчика руху

Зміна стану температури (рис 3.7) у приміщенні: користувач входить у мобільний додаток, входить у меню управління температури, змінює температуру у додатку за допомогою слайдера, додаток відправляє HTTP запит на WiFi роутер, WiFi роутер перенаправляє запит на smart-об'єкт термостат який змінює свій стан та відправляє назад запит HTTP для відображенню працівнику.

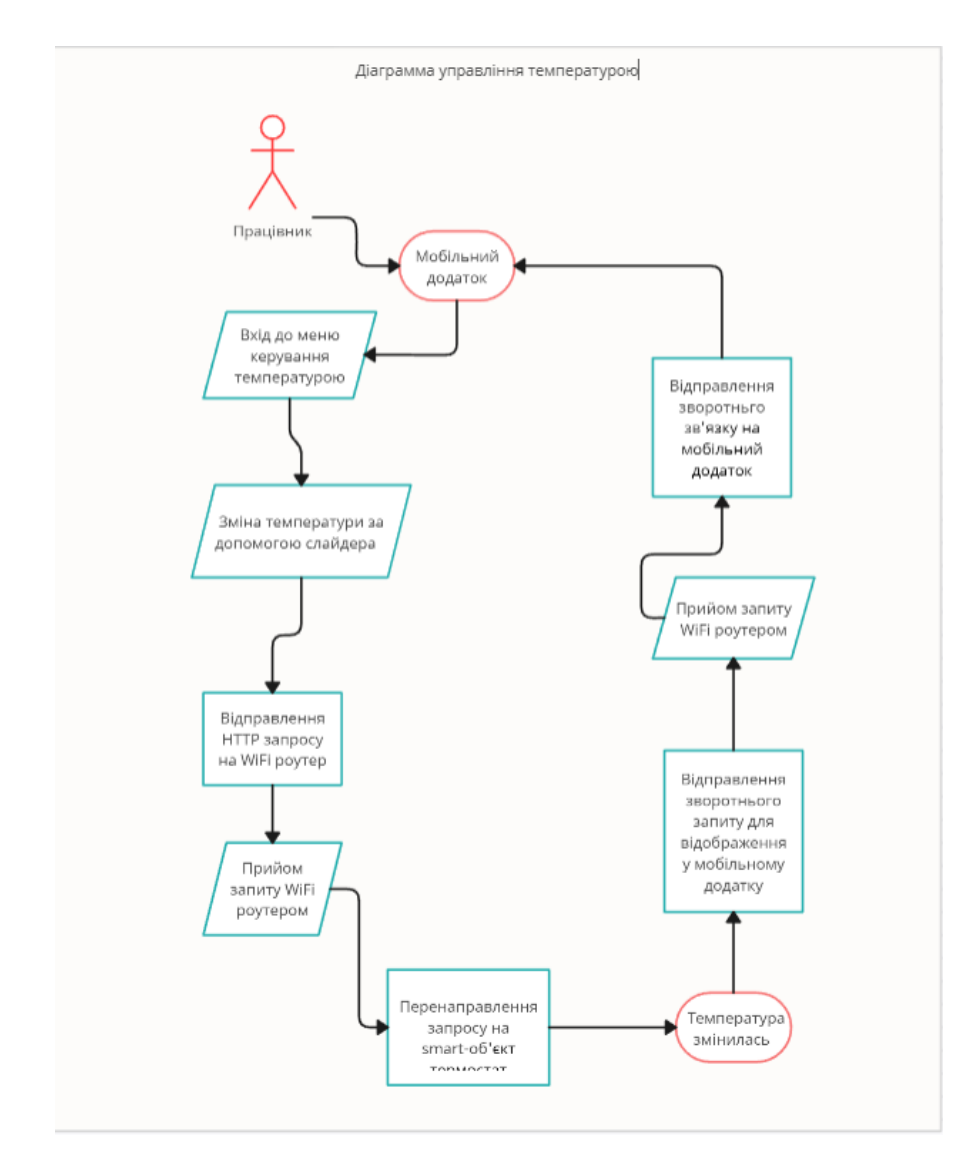

Рисунок 3.8 – Скріншот UML діаграми сценарію зміни температури

Зміна стану замка (рис 3.9) з зачиненого на відчинений: користувач входить у мобільний додаток, входить у меню управління замками, перемикає за допомогою додатку замок у відчинений стан, додаток відправляє HTTP запит на WiFi роутер, WiFi роутер перенаправляє запит на smart-об'єкт замок яка змінює свій стан та відправляє назад запит HTTP для відображенню працівнику.

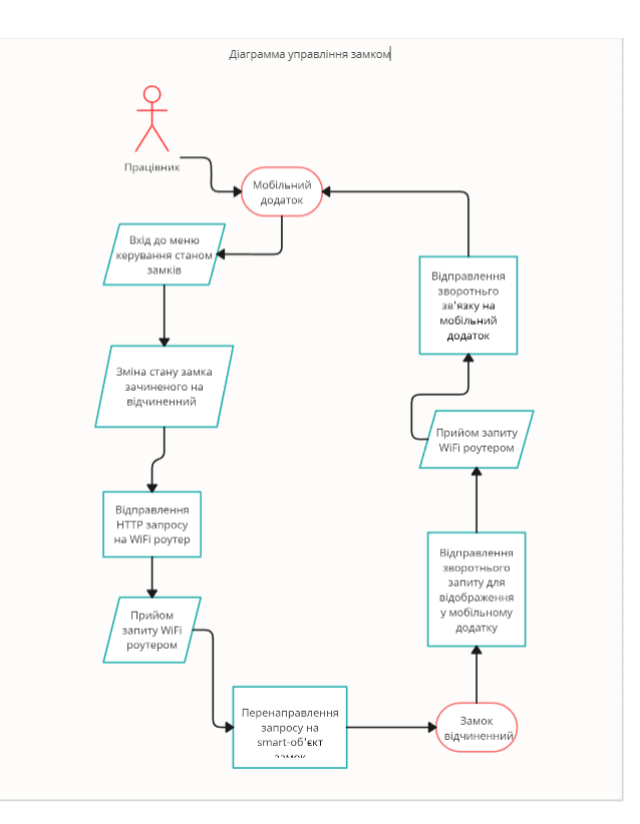

Рисунок 3.9 – Скріншот UML діаграми сценарію зміни стану замка

У цьому підрозділі, були продемонстрованні UML-діаграми. Було проведено глибокий аналіз взаємодії компонентів системи та способів її функціонування. Використання UML-діаграм надало систематичний погляд на архітектурні аспекти проекту та сприяло кращому розумінню його структури та логіки.

#### **3.3 Розробка інтерфейсу мобільного додатку**

Розробка інтерфейсу [12] мобільного додатку є важливою частиною процесу створення програмного продукту. У цьому розділі, я розповім вами та створення свого ефективного та зручного інтерфейсу для мого мобільного додатку, яка включає в себе різні меню та функціональні блоки.

Розробка фону (рис 3.10) для різних меню у мобільному додатку: одним із ключових аспектів розробки було створення відмінних фонів для різних меню додатку для того щоб він відповідав тематиці. Я використовував

штучний інтелект Midjourney для створення фону для кожного меню, я розписав який він повинен був бути та намагався зробити найбільш гармонічний та привабливий фон для мобільного додатку. Ось один із фонів [10]:

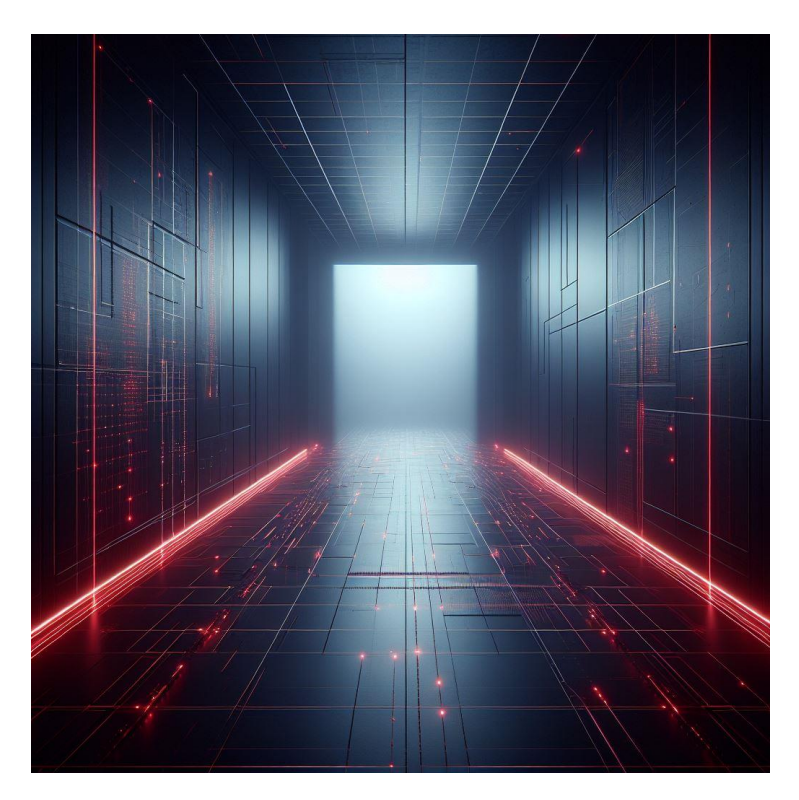

Рисунок 3.10 – Фон сцени управління датчиками руху

Малюнок іконок (рис 3.11,3.12) для кнопок: крім фонів, значною частиною розробки було створення власних іконок для кнопок. Я використовував графічні редактор PixelArt для втілення власної концепції та стилю. Шкіра іконка була детально розроблена, щоб точно виражати функціонал кнопки та забезпечувати легке сприйняття працівником та не вводило його в оману під час користуванням мобільним додатком. Ось декілька з цих іконок [9]:

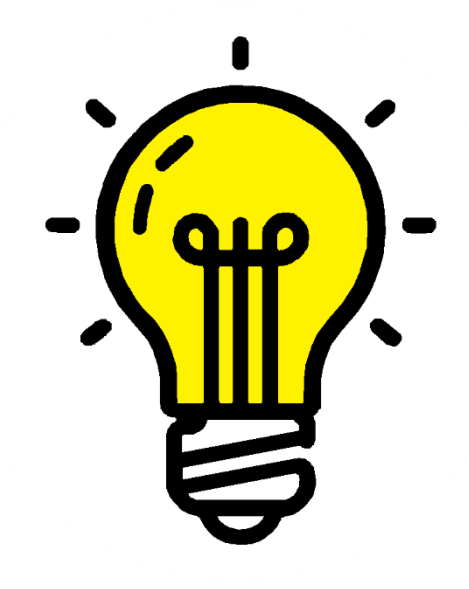

Рисунок 3.11 – Іконка увімкненої лампи

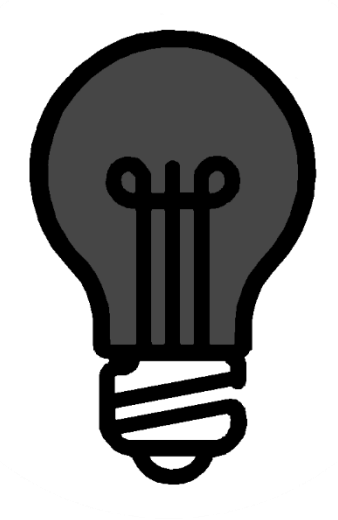

Рисунок 3.12t – Іконка вимкненої лампи

Взаємодія з інтерфейсом Unity [11]: у процесі розробки я використовував Unity для реалізації інтерфейсу. Використовуючи Unity, я займався розташуванням всіх компонентів інтерфейсу, створював скріпти для переходів між меню, налаштовував інтерактивність кнопок та інших елементів. Найголовнішим у додатку є скріпт MainMenuManager . Без цього скрипта інші сцени для взаємодії з smart-об'єктами не мали би сенсу, цей

скрипт відкриває доступ для інших сцен, а також дозволяє вийти з мобільного додатку.

Під час запуску програми працівник потрапляє в головне меню, де знаходиться чотири іконки з відповідним оформленням. Ці іконки відповідають за меню керування лампами датчиками руху температурою замками. Якщо користувач захоче змінити стан лампи, а саме увімкнути або вимкнути її, йому потрібно перейти в меню управління лампами, які позначається іконкою з лампою. Після переходу в меню з керуванням лампами перед ним буде вибір яку лампу включити або вимкнути. Коли працівник визначився яку лампу він хоче включити чи вимкнути він натискає на відповідну іконку включення або вимикання лампи та лампа змінює свій стан. Якщо користувач хоче залишити це меню в меню є відповідна іконка повернення назад.

Якщо працівник захоче змінити стан датчика руху, йому слід у головному меню вибрати іконку відповідну за меню з датчиками руху, після чого він повинен натиснути на неї і потрапить у меню керування датчиками руху. Після переходу в меню управління датчиками руху працівник також вибирає який датчик руху йому включити або вимкнути, натискає відповідну кнопку і змінює стан датчика руху на вимкнутий або ввімкнутий.

Якщо працівник хоче змінити стан замку йому слід у головному меню вибрати іконку, що відповідає за меню управління замками. Після натискання цієї іконки працівник перейде в меню управління замками, далі йому потрібно вибрати замок стан якого він хоче змінити, а саме відкрити або закрити і натиснути на відповідну кнопку яка відкриває або зачиняє замок.

Якщо працівник лабораторії хоче змінити температуру в приміщенні де в майбутньому він буде працювати або з будь-якої іншої причини. Йому потрібно у головному меню вибрати іконку яка відповідає за меню керування температурою, та натиснути на неї для того щоб перейти в меню керування температурою. Після натискання на цю іконку працівника переведе в меню управління температурою. Де знаходиться слайдер, а також перемикання між

цельсієм та фарінгейтом. Далі працівник може виставити за допомогою слайдера температура, яка йому потрібно, а також подивитися значення температури в цельсія або фаренгейтах якщо йому потрібно.

У кожному меню є кнопка повернення назад у головне меню, а у головному меню є кнопка виходу з мобільного додатку.

#### **ВИСНОВКИ**

<span id="page-49-0"></span>Розробка мобільного додатку для smart-об'єктів у лабораторії це дуже тяжкий процес, але Unity може дуже добре допомогти та зменшити кількість розробників до однієї людини.

Створення цього додатку для управління smart-об'єктами в лабораторії виявляється важливим етапом впровадження розумних технологій у роботу працівників у лабораторії. Це мобільний додаток, який об'єднує в собі керування різними smart-об'єктами, такими як розумні лампочки, датчики руху, замки та регулятори температури, вирішує не лише проблеми енергоефективності, а й допомагає підняти продуктивність працівників. Так як допомагає оптимізувати робочий процес та зменшити кількість часу яка потрібна для увімкнення світла, або зарання увімкнути потрібну температуру для дослідів у лабораторії.

Цей додаток відіграє ключову роль у зменшенні споживання енергії та забезпечує покращену продуктивність працівників лабораторії. Можливість вмикати або вимикати світло за допомогою телефону, регулювати температуру зручним слайдером та контролювати безпеку за допомогою датчиків руху та замків забезпечує ефективне керування робочою средою.

Інтеграція додатку в лабораторний процес дозволяє збільшити енергоефективність приміщення, оскільки керування smart-об'єктами має кожний працівників через мобільний додаток, та у любий час може змінити стан за для потреби. Він може увімкнути захист зачинивши замки під час досліду. Це сприяє зменшенню витрат енергії та підвищенню продуктивності у різних дослідах.

Застосування технології smart-об'єктів у лабораторії також дозволяє оптимізувати часові ресурси працівників. Можливість керування ряду smartоб'єктів, таких як вимкнення світла чи активація захисних датчиків, допомагає уникнути споживання енергії коли забули вимкнути світло, або дає можливість віддалено увімкнути захисні smart-об'єкти у лабораторії.

Крім того, додаток має потенціал для подальших удосконалень. Впровадження нових функцій, взаємодія з іншими smart-об'єктами від різних компаній.

Цей мобільний додаток виступає як технологічна основа для створення розумної лабораторії, де smart-об'єкти інтегровані в єдину систему. Це може стати прикладом для інших лабораторій та підприємств, які прагнуть підняти якість робочої середовища та оптимізувати витрати.

У підсумку, створений додаток є кроком у майбутнє розумних технологій для лабораторій, і його вдосконалення має потенціал докладно змінити підхід до управління лабораторним простором, забезпечуючи його ефективність та енергозбереження.

Отже, цей додаток є не лише кроком до збереження енергії та покращення робочих умов, але й відкриває шлях до подальших інновацій у сфері управління smart-об'єктами в лабораторних приміщеннях, або навіть у офісах. За результатами роботи були подані тези [16] на чотирнадцяту всеукраїнську, двадцять першу регіональну наукову конференцію молодих дослідників «Актуальні проблеми математики та інформатики».

#### **ПЕРЕЛІК ПОСИЛАНЬ**

<span id="page-51-0"></span>1. Roadmap to Building. URL : [https://assets.new.siemens.com/siemens/](https://assets.new.siemens.com/siemens/assets/api/uuid:74cab44c-6167-4d34-88b8-4afdfc9a7bb7/intelligent-labs-ebook-12-29-2020.pdf) [assets/api/uuid:74cab44c-6167-4d34-88b8-4afdfc9a7bb7/intelligent-labs-ebook-](https://assets.new.siemens.com/siemens/assets/api/uuid:74cab44c-6167-4d34-88b8-4afdfc9a7bb7/intelligent-labs-ebook-12-29-2020.pdf)[12-29-2020.pdf.](https://assets.new.siemens.com/siemens/assets/api/uuid:74cab44c-6167-4d34-88b8-4afdfc9a7bb7/intelligent-labs-ebook-12-29-2020.pdf) (дата звернення : 05.10.2023).

2. What Exactly is a Smart Lab? URL : [https://www.labmate](https://www.labmate-online.com/news/laboratory-products/3/breaking-news/what-exactly-is-a-smart-lab/58400)[online.com/news/laboratory-products/3/breaking-news/what-exactly-is-a-smart](https://www.labmate-online.com/news/laboratory-products/3/breaking-news/what-exactly-is-a-smart-lab/58400)[lab/58400](https://www.labmate-online.com/news/laboratory-products/3/breaking-news/what-exactly-is-a-smart-lab/58400) (дата звернення : 12.10.2023).

3. What is a Smart Laboratory? URL : [https://www.labguru.com/](https://www.labguru.com/blog/what-is-a-smart-laboratory) [blog/what-is-a-smart-laboratory](https://www.labguru.com/blog/what-is-a-smart-laboratory) (дата звернення : 17.10.2023).

4. Mi Home мобільний додаток компанії Xiaomi. URL : [https://play.google.com/store/apps/details?id=com.xiaomi.smarthome&hl=ru&gl=](https://play.google.com/store/apps/details?id=com.xiaomi.smarthome&hl=ru&gl=US&pli=1) [US&pli=1](https://play.google.com/store/apps/details?id=com.xiaomi.smarthome&hl=ru&gl=US&pli=1) (дата звернення : 21.10.2023).

5. Nous Smart мобільний додаток компанії Nous. URL : <https://play.google.com/store/apps/details?id=com.nous.smart&hl=ru&gl=US> (дата звернення : 21.10.2023).

6. Unity engine. URL : <https://unity.com/products/unity-engine> (дата звернення : 01.11.2023).

7. Unity. URL :<https://unity.com/> (дата звернення : 01.11.2023).

8. ESP8266. URL : <https://en.wikipedia.org/wiki/ESP8266> (дата звернення : 01.11.2023).

9. PixelArt. URL : <https://www.pixilart.com/> (дата звернення : 05.11.2023).

10. Midjourney. URL : [https://www.midjourney.com/home?](https://www.midjourney.com/home?callbackUrl=%2Fexplore) [callbackUrl=%2Fexplore](https://www.midjourney.com/home?callbackUrl=%2Fexplore) (дата звернення : 05.11.2023).

11. User interface(UI). URL : [https://docs.unity3d.com/Manual/](https://docs.unity3d.com/Manual/UIToolkits.html) [UIToolkits.html](https://docs.unity3d.com/Manual/UIToolkits.html) (дата звернення : 08.11.2023).

12. Getting started with Android. URL : [https://docs.unity3d.com/Manual](https://docs.unity3d.com/Manual/android-getting-started.html) [/android-getting-started.html](https://docs.unity3d.com/Manual/android-getting-started.html) (дата звернення : 10.11.2023).

13. Creately. URL :<https://creately.com/> (дата звернення: 10.11.2023).

14. What is a router, and how does it work? URL : <https://us.norton.com/blog/iot/smarter-home-what-is-router> (дата звернення : 11.11.2023).

15. Everything you need to know about smart lighting. URL : <https://blog.lightbulbs-direct.com/smart-lighting-guide/> (дата звернення : 11.11.2023).

16. Збірка тез доповідей Чотирнадцятої Всеукраїнської, двадцять першої регіональної наукової конференції молодих дослідників. 2023. 170 c, с. 99-100. URL : [https://www.znu.edu.ua//faculty/math/confirences/](https://www.znu.edu.ua/faculty/math/confirences/tezi_apm___23.pdf) [tezi\\_apm\\_\\_\\_23.pdf](https://www.znu.edu.ua/faculty/math/confirences/tezi_apm___23.pdf) (дата звернення : 16.11.2023).